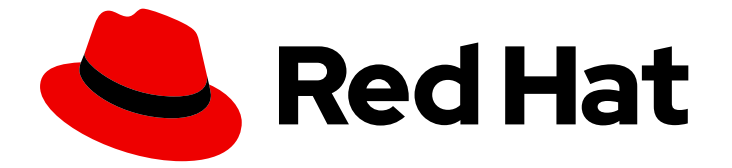

# OpenShift Container Platform 4.1

スケーラビリティーおよびパフォーマンス

実稼働環境における Red Hat OpenShift Container Platform 4.1 クラスターのスケー リングおよびパフォーマンスチューニング

Last Updated: 2020-05-15

OpenShift Container Platform 4.1 スケーラビリティーおよびパフォーマン ス

実稼働環境における Red Hat OpenShift Container Platform 4.1 クラスターのスケーリングおよびパ フォーマンスチューニング

### 法律上の通知

Copyright © 2020 Red Hat, Inc.

The text of and illustrations in this document are licensed by Red Hat under a Creative Commons Attribution–Share Alike 3.0 Unported license ("CC-BY-SA"). An explanation of CC-BY-SA is available at

http://creativecommons.org/licenses/by-sa/3.0/

. In accordance with CC-BY-SA, if you distribute this document or an adaptation of it, you must provide the URL for the original version.

Red Hat, as the licensor of this document, waives the right to enforce, and agrees not to assert, Section 4d of CC-BY-SA to the fullest extent permitted by applicable law.

Red Hat, Red Hat Enterprise Linux, the Shadowman logo, the Red Hat logo, JBoss, OpenShift, Fedora, the Infinity logo, and RHCE are trademarks of Red Hat, Inc., registered in the United States and other countries.

Linux ® is the registered trademark of Linus Torvalds in the United States and other countries.

Java ® is a registered trademark of Oracle and/or its affiliates.

XFS ® is a trademark of Silicon Graphics International Corp. or its subsidiaries in the United States and/or other countries.

MySQL<sup>®</sup> is a registered trademark of MySQL AB in the United States, the European Union and other countries.

Node.js ® is an official trademark of Joyent. Red Hat is not formally related to or endorsed by the official Joyent Node.js open source or commercial project.

The OpenStack ® Word Mark and OpenStack logo are either registered trademarks/service marks or trademarks/service marks of the OpenStack Foundation, in the United States and other countries and are used with the OpenStack Foundation's permission. We are not affiliated with, endorsed or sponsored by the OpenStack Foundation, or the OpenStack community.

All other trademarks are the property of their respective owners.

### 概要

本書では、クラスターをスケーリングし、Red Hat OpenShift Container Platform 環境のパフォー マンスを最適化する方法について説明します。

## 目次

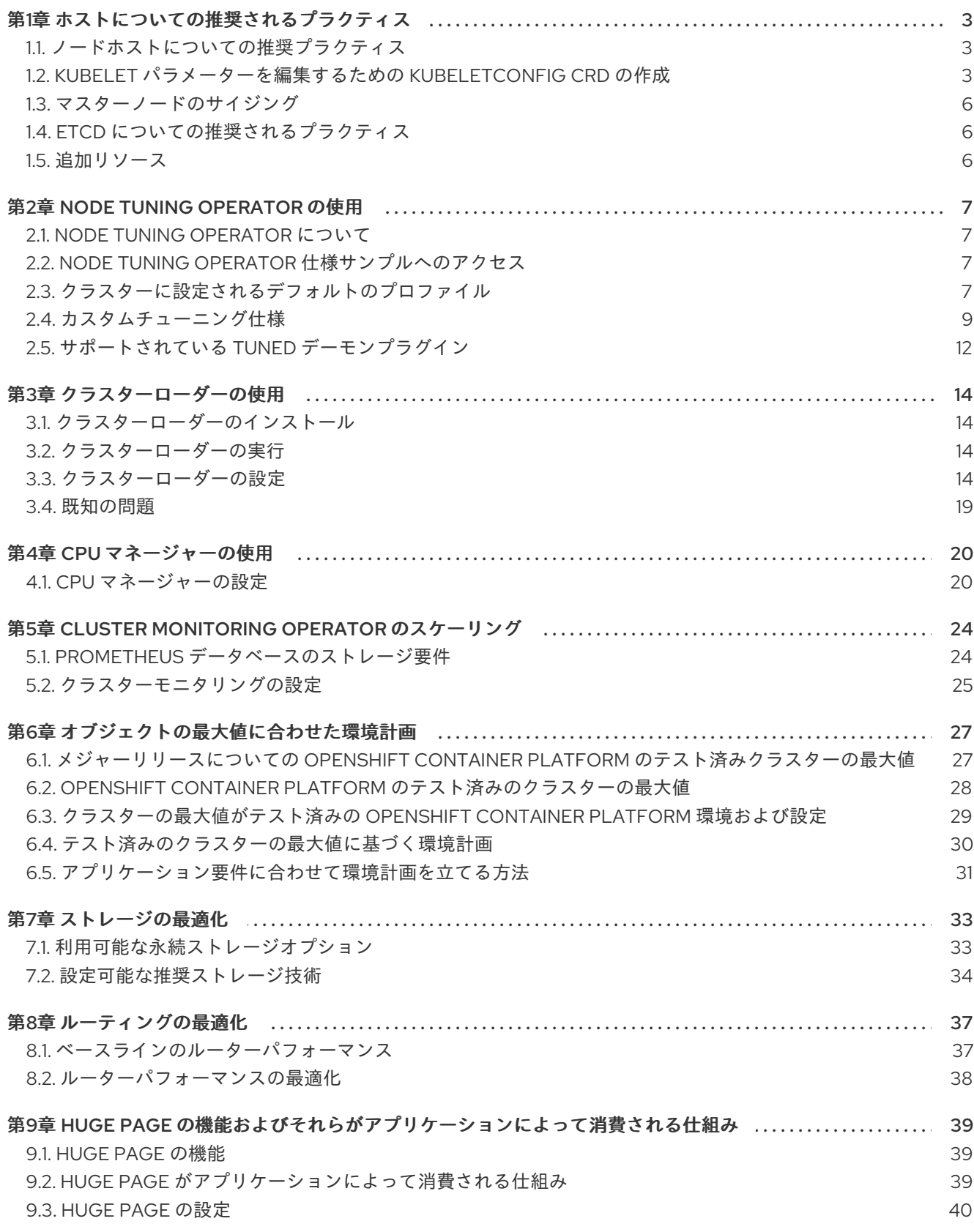

### 第1章 ホストについての推奨されるプラクティス

<span id="page-6-0"></span>このトピックでは、OpenShift Container Platform のホストについての推奨プラクティスについて説明 します。

#### <span id="page-6-1"></span>1.1. ノードホストについての推奨プラクティス

OpenShift Container Platform ノードの設定ファイルには、重要なオプションが含まれています。たと えば、**podsPerCore** および **maxPods** の 2 つのパラメーターはノードにスケジュールできる Pod の最 大数を制御します。

両方のオプションが使用されている場合、2 つの値の低い方の値により、ノード上の Pod 数が制限され ます。これらの値を超えると、以下の状態が生じる可能性があります。

- CPU 使用率の増大
- Pod のスケジューリングの速度が遅くなる。
- (ノードのメモリー量によって) メモリー不足のシナリオが生じる可能性。
- IP アドレスのプールを消費する。
- リソースのオーバーコミット、およびこれによるアプリケーションのパフォーマンスの低下。

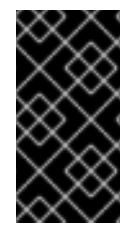

#### 重要

Kubernetes では、単一コンテナーを保持する Pod は実際には 2 つのコンテナーを使用 します。2 つ目のコンテナーは実際のコンテナーの起動前にネットワークを設定するた めに使用されます。そのため、10 の Pod を使用するシステムでは、実際には 20 のコン テナーが実行されていることになります。

**podsPerCore** は、ノードのプロセッサーコア数に基づいてノードが実行できる Pod 数を設定します。 たとえば、4 プロセッサーコアを搭載したノードで **podsPerCore** が **10** に設定される場合、このノー ドで許可される Pod の最大数は **40** になります。

kubeletConfig: podsPerCore: 10

**podsPerCore** を **0** に設定すると、この制限が無効になります。デフォルトは **0** です。 **podsPerCore** は **maxPods** の値を超えることができません。

**maxPods** は、ノードのプロパティーにかかわらず、ノードが実行できる Pod 数を固定値に設定しま す。

kubeletConfig: maxPods: 250

### <span id="page-6-2"></span>1.2. KUBELET パラメーターを編集するための KUBELETCONFIG CRD の作 成

kubelet 設定は、現時点で Ignition 設定としてシリアル化されているため、直接編集することができま す。ただし、新規の kubelet-config-controller も Machine Config Controller (MCC) に追加されます。 これにより、KubeletConfig カスタムリソース (CR) を作成して kubelet パラメーターを編集することが

#### できます。

#### 手順

1. 以下を実行します。

\$ oc get machineconfig

これは、選択可能なマシン設定オブジェクトの一覧を提供します。デフォルトで、2 つの kubelet 関連の設定である **01-master-kubelet** および **01-worker-kubelet** を選択できます。

2. ノードあたりの最大 Pod の現在の値を確認するには、以下を実行します。

# oc describe node <node-ip> | grep Allocatable -A6

**value: pods: <value>** を検索します。

以下は例になります。

# oc describe node ip-172-31-128-158.us-east-2.compute.internal | grep Allocatable -A6 Allocatable:

attachable-volumes-aws-ebs: 25 cpu: 3500m hugepages-1Gi: 0 hugepages-2Mi: 0 memory: 15341844Ki pods: 250

3. ワーカーノードでノードあたりの最大の Pod 数を設定するには、kubelet 設定を含む YAML ファイルを作成します。たとえば、**max-worker-pods.yaml** を使用します。

apiVersion: machineconfiguration.openshift.io/v1 kind: KubeletConfig metadata: name: set-max-pods spec: machineConfigSelector: 01-worker-kubelet kubeletConfig: maxPods: 250

kubelet が API サーバーと通信する速度は、1 秒あたりのクエリー (QPS) およびバースト値によ り異なります。デフォルト値の **5** (**kubeAPIQPS** の場合) および **10** (**kubeAPIBurst** の場合) は、各ノードで制限された Pod が実行されている場合には十分な値です。ノード上に CPU お よびメモリーリソースが十分にある場合には、kubelet QPS およびバーストレートを更新する ことが推奨されます。

apiVersion: machineconfiguration.openshift.io/v1 kind: KubeletConfig metadata: name: set-max-pods spec: machineConfigPoolSelector: matchLabels: custom-kubelet: large-pods

kubeletConfig: maxPods: <pod\_count> kubeAPIBurst: <br/> <br/>
kubeAPIBurst: <br/> <br/> <br/> <br/> <br/> <br/> <br/> <br/> <br/> <br/> <br/> <br/> <br/> <br/> <br/> <br/> <br/> <br/> <br/> <br/> <br/> <br/> <br/> <br/> <br/> <br/> <br/> <br/> <br/> <br/> <b kubeAPIQPS: <QPS>

a. 以下を実行します。

\$ oc label machineconfigpool worker custom-kubelet=large-pods

b. 以下を実行します。

\$ oc create -f change-maxPods-cr.yaml

c. 以下を実行します。

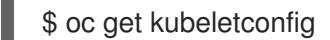

これにより **set-max-pods**が返されるはずです。

クラスター内のワーカーノードの数によっては、ワーカーノードが1つずつ再起動されるの を待機します。3 つのワーカーノードを持つクラスターの場合は、10 分 から 15 分程度かか る可能性があります。

- 4. ワーカーノードを変更する **maxPods** の有無を確認します。
	- \$ oc describe node

a. 以下を実行して変更を確認します。

\$ oc get kubeletconfigs set-max-pods -o yaml

これは **True** と **type:Success** のステータスを表示します。

#### 手順

デフォルトでは、kubelet 関連の設定を利用可能なワーカーノードに適用する場合に1つのマシンのみ を利用不可の状態にすることが許可されます。大規模なクラスターの場合、設定の変更が反映されるま でに長い時間がかかる可能性があります。プロセスのスピードを上げるためにマシン数の調整をいつで も実行することができます。以下を実行します。

+

\$ oc edit machineconfigpool worker

1. **maxUnavailable** を必要な値に設定します。

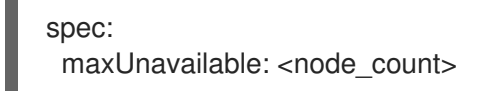

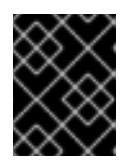

#### 重要

値を設定する際に、クラスターで実行されているアプリケーションに影響を与え ずに利用不可にできるワーカーノードの数を検討してください。

### <span id="page-9-0"></span>1.3. マスターノードのサイジング

マスターノードリソースの要件は、クラスター内のノード数によって異なります。マスターノードのサ イズについての以下の推奨内容は、テストに重点を置いた場合のコントロールプレーンの密度の結果に 基づいています。

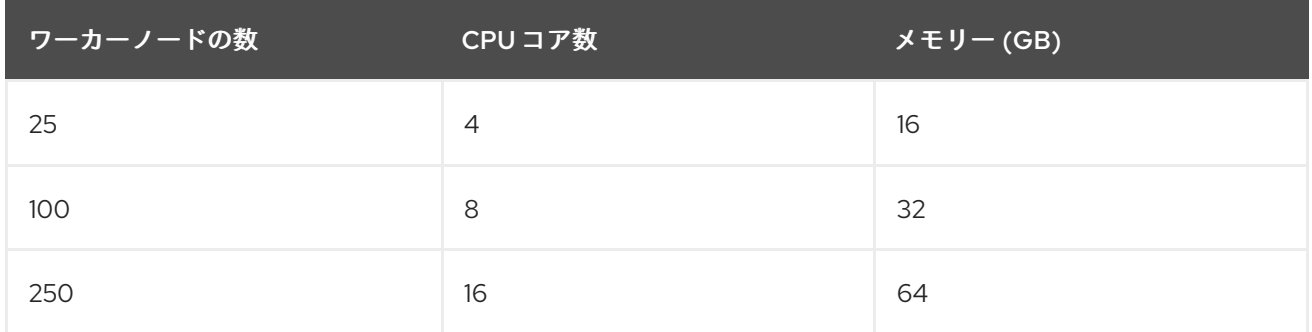

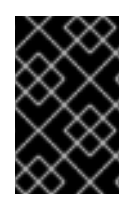

#### 重要

実行中の OpenShift Container Platform 4.1 クラスターでマスターノードのサイズを変更 することはできないため、ノードの合計数を見積もり、インストール時にマスターの推 奨されるサイズを使用する必要があります。

#### 注記

OpenShift Container Platform 4.1 では、デフォルトで CPU コア (500 ミリコア) の半分 がシステムによって予約されます (OpenShift Container Platform 3.11 以前のバージョン と比較)。サイズはこれを考慮に入れて決定されます。

### <span id="page-9-1"></span>1.4. ETCD についての推奨されるプラクティス

大規模で密度の高いクラスターの場合に、キースペースが過剰に拡大し、スペースのクォータを超過す ると、etcd は低下するパフォーマンスの影響を受ける可能性があります。データストアの領域を解放す るには、デフラグを含む etcd の定期的なメンテナンスを行う必要があります。Prometheus で etcd メ トリクスを監視し、etcd がクラスター全体でのアラームを出す前にこのデフラグを実行することを強く お勧めします。いったんアラームが出されると、クラスターはキーの読み取りと削除のみを許可するメ ンテナンスモードに切り替わります。 監視する主要なメトリクスには、現在のクォータ制限である etcd server quota backend bytes、 履歴のコンパクト化後の実際のデータベース使用状況を示す **etcd\_mvcc\_db\_total\_size\_in\_use\_in\_bytes**、およびデフラグを待機する空き領域を含むデータベー スのサイズを示す **etcd\_debugging\_mvcc\_db\_total\_size\_in\_bytes** が含まれます。

### <span id="page-9-2"></span>1.5. 追加リソース

● OpenShift Container Platform [クラスターの最大値](https://access.redhat.com/documentation/en-us/openshift_container_platform/4.1/html-single/scalability_and_performance/#planning-your-environment-according-to-object-maximums)

### 第2章 NODE TUNING OPERATOR の使用

<span id="page-10-0"></span>Node Tuning Operator について説明し、この Operator を使用し、Tuned デーモンのオーケストレー ションを実行してノードレベルのチューニングを管理する方法について説明します。

### <span id="page-10-1"></span>2.1. NODE TUNING OPERATOR について

Node Tuning Operator は、Tuned デーモンのオーケストレーションによるノードレベルのチューニン グの管理に役立ちます。ほとんどの高パフォーマンスアプリケーションでは、一定レベルのカーネルの チューニングが必要です。Node Tuning Operator は、ノードレベルの sysctl の統一された管理イン ターフェースをユーザーに提供し、ユーザーが指定するカスタムチューニングを追加できるよう柔軟性 を提供します (現時点でこれはテクノロジープレビュー機能です)。Operator は、コンテナー化された OpenShift Container Platform の Tuned デーモンを Kubernetes DaemonSet として管理します。これに より、カスタムチューニング仕様が、デーモンが認識する形式でクラスターで実行されるすべてのコン テナー化された Tuned デーモンに渡されます。デーモンは、ノードごとに1つずつ、クラスターのすべ てのノードで実行されます。

Node Tuning Operator は、バージョン 4.1 以降における標準的な OpenShift Container Platform インス トールの一部となっています。

### <span id="page-10-2"></span>2.2. NODE TUNING OPERATOR 仕様サンプルへのアクセス

このプロセスを使用して Node Tuning Operator 仕様サンプルにアクセスします。

#### 手順

1. 以下を実行します。

\$ oc get Tuned/default -o yaml -n openshift-cluster-node-tuning-operator

### <span id="page-10-3"></span>2.3. クラスターに設定されるデフォルトのプロファイル

以下は、クラスターに設定されるデフォルトのプロファイルです。

```
apiVersion: tuned.openshift.io/v1alpha1
kind: Tuned
metadata:
 name: default
 namespace: openshift-cluster-node-tuning-operator
spec:
 profile:
 - name: "openshift"
  data: |
   [main]
   summary=Optimize systems running OpenShift (parent profile)
   include=${f:virt_check:virtual-guest:throughput-performance}
   [selinux]
   avc_cache_threshold=8192
   [net]
   nf_conntrack_hashsize=131072
   [sysctl]
   net.ipv4.ip_forward=1
   kernel.pid_max=>131072
```
net.netfilter.nf\_conntrack\_max=1048576 net.ipv4.neigh.default.gc\_thresh1=8192 net.ipv4.neigh.default.gc\_thresh2=32768 net.ipv4.neigh.default.gc\_thresh3=65536 net.ipv6.neigh.default.gc\_thresh1=8192 net.ipv6.neigh.default.gc\_thresh2=32768 net.ipv6.neigh.default.gc\_thresh3=65536 [sysfs] /sys/module/nvme\_core/parameters/io\_timeout=4294967295 /sys/module/nvme\_core/parameters/max\_retries=10 - name: "openshift-control-plane" data: | [main] summary=Optimize systems running OpenShift control plane include=openshift [sysctl] # ktune sysctl settings, maximizing i/o throughput # # Minimal preemption granularity for CPU-bound tasks: # (default: 1 msec# (1 + ilog(ncpus)), units: nanoseconds) kernel.sched\_min\_granularity\_ns=10000000 # The total time the scheduler will consider a migrated process # "cache hot" and thus less likely to be re-migrated # (system default is 500000, i.e. 0.5 ms) kernel.sched\_migration\_cost\_ns=5000000 # SCHED OTHER wake-up granularity. # # Preemption granularity when tasks wake up. Lower the value to # improve wake-up latency and throughput for latency critical tasks. kernel.sched\_wakeup\_granularity\_ns=4000000 - name: "openshift-node" data: | [main] summary=Optimize systems running OpenShift nodes include=openshift [sysctl] net.ipv4.tcp\_fastopen=3 fs.inotify.max\_user\_watches=65536 - name: "openshift-control-plane-es" data: | [main] summary=Optimize systems running ES on OpenShift control-plane include=openshift-control-plane [sysctl] vm.max\_map\_count=262144 - name: "openshift-node-es" data: | [main] summary=Optimize systems running ES on OpenShift nodes include=openshift-node [sysctl] vm.max\_map\_count=262144 recommend: - profile: "openshift-control-plane-es" priority: 10 match:

- label: "tuned.openshift.io/elasticsearch" type: "pod"

match:

- label: "node-role.kubernetes.io/master"
- label: "node-role.kubernetes.io/infra"
- profile: "openshift-node-es" priority: 20

match:

- label: "tuned.openshift.io/elasticsearch" type: "pod"
- profile: "openshift-control-plane" priority: 30

match:

- label: "node-role.kubernetes.io/master"
- label: "node-role.kubernetes.io/infra"
- profile: "openshift-node" priority: 40

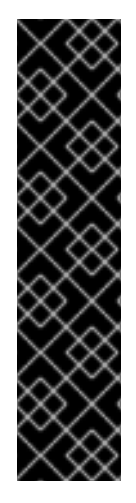

#### 重要

カスタムチューニング仕様のカスタムプロファイルはテクノロジープレビュー機能とし てのみ利用可能です。テクノロジープレビュー機能は Red Hat の実稼働環境でのサービ スレベルアグリーメント (SLA) ではサポートされていないため、Red Hat では実稼働環 境での使用を推奨していません。Red Hat は実稼働環境でこれらを使用することを推奨 していません。これらの機能は、近々発表予定の製品機能をリリースに先駆けてご提供 することにより、お客様は機能性をテストし、開発プロセス中にフィードバックをお寄 せいただくことができます。

Red Hat のテクノロジープレビュー機能のサポート範囲についての詳細 は、[https://access.redhat.com/ja/support/offerings/techpreview/](https://access.redhat.com/support/offerings/techpreview/) を参照してくださ い。

### <span id="page-12-0"></span>2.4. カスタムチューニング仕様

Operator のカスタムリソース (CR) には 2 つの重要なセクションがあります。1 つ目のセクションの **profile:** はチューニングされたプロファイルおよびそれらの名前の一覧です。2 つ目の **recommend:** は、プロファイル選択ロジックを定義します。

複数のカスタムチューニング仕様は、Operator の namespace に複数の CR として共存できます。新規 CR の存在または古い CR の削除は Operator によって検出されます。既存のカスタムチューニング仕様 はすべてマージされ、コンテナー化された Tuned デーモンの適切なオブジェクトは更新されます。

#### プロファイルデータ

**profile:** セクションは、Tuned プロファイルおよびそれらの名前を一覧表示します。

profile: - name: tuned profile 1 data: | # Tuned profile specification [main] summary=Description of tuned\_profile\_1 profile

```
[sysctl]
  net.ipv4.ip_forward=1
  # ... other sysctl's or other tuned daemon plugins supported by the containerized tuned
# ...
- name: tuned profile n
 data: |
  # Tuned profile specification
  [main]
  summary=Description of tuned profile n profile
  # tuned_profile_n profile settings
```
#### 推奨プロファイル

```
profile: 選択ロジックは、CR の recommend: セクションによって定義されます。
```

```
recommend:
- match: \# optional; if omitted, profile match is assumed unless a profile with a
higher matches first
 <match> # an optional array
 priority: <priority> # profile ordering priority, lower numbers mean higher priority (0 is the
highest priority)
 profile: <tuned_profile_name> # e.g. tuned_profile_1
# ...
- match:
 <match>
 priority: <priority>
 profile: <tuned_profile_name> # e.g. tuned_profile_n
```
**<match>** が省略されている場合は、プロファイルの一致 (例: **true**) があることが想定されます。

**<match>** は、以下のように再帰的に定義されるオプションの配列です。

- label: < label name> # node or pod label name value: < label value> # optional node or pod label value; if omitted, the presence of < label name> is enough to match type: <label\_type> # optional node or pod type ("node" or "pod"); if omitted, "node" is assumed <match> # an optional <match> array

**<match>** が省略されない場合、ネストされたすべての **<match>** セクションが **true** に評価される必要 もあります。そうでない場合には **false** が想定され、それぞれの **<match>** セクションのあるプロファ イルは適用されず、推奨されません。そのため、ネスト化 (子の **<match>** セクション) は論理 AND 演 算子として機能します。これとは逆に、**<match>** 配列のいずれかの項目が一致する場合、**<match>** の 全体の配列が **true** に評価されます。そのため、配列は論理 OR 演算子として機能します。

#### 例

```
- match:
 - label: tuned.openshift.io/elasticsearch
  match:
```
- label: node-role.kubernetes.io/master
- label: node-role.kubernetes.io/infra type: pod
- priority: 10

profile: openshift-control-plane-es

- match:
	- label: node-role.kubernetes.io/master
	- label: node-role.kubernetes.io/infra
	- priority: 20
	- profile: openshift-control-plane
- priority: 30 profile: openshift-node

上記のコンテナー化された Tuned デーモンの CR は、プロファイルの優先順位に基づいてその **recommend.conf** ファイルに変換されます。最も高い優先順位 (**10**) を持つプロファイルは **openshiftcontrol-plane-es** であるため、これが最初に考慮されます。指定されたノードで実行されるコンテナー 化された Tuned デーモンは、同じノードに **tuned.openshift.io/elasticsearch** ラベルを持つ Pod が実 行されているかどうかを確認します。これがない場合、 **<match>** セクション全体が **false** として評価 されます。このラベルを持つこのような Pod がある場合、 **<match>** セクションが **true** に評価される ようにするには、ノードラベルは **node-role.kubernetes.io/master** または **noderole.kubernetes.io/infra** である必要もあります。

優先順位が **10** のプロファイルのラベルが一致した場合、**openshift-control-plane-es** プロファイルが 適用され、その他のプロファイルは考慮されません。ノード/Pod ラベルの組み合わせが一致しない場 合、2 番目に高い優先順位プロファイル (**openshift-control-plane**) が考慮されます。このプロファイル は、コンテナー化されたチューニング済み Pod が **node-role.kubernetes.io/master** または **noderole.kubernetes.io/infra** ラベルを持つノードで実行される場合に適用されます。

最後に、プロファイル **openshift-node** には最低の優先順位である **30** が設定されます。これには **<match>** セクションがないため、常に一致します。これは、より高い優先順位の他のプロファイルが 指定されたノードで一致しない場合に **openshift-node** プロファイルを設定するために、最低の優先順 位のノードが適用される汎用的な (catch-all) プロファイルとして機能します。

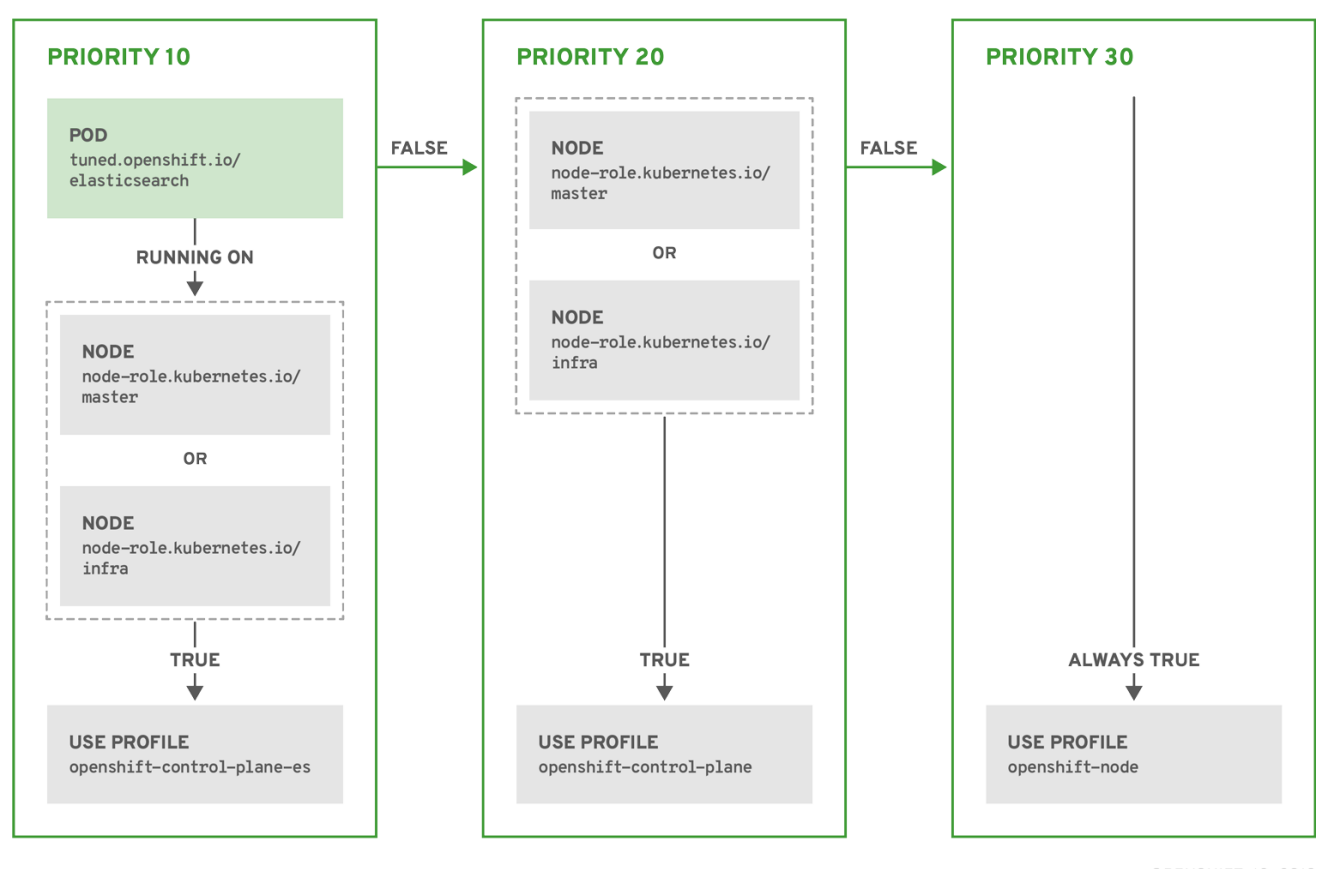

OPENSHIFT\_10\_0319

### <span id="page-15-0"></span>2.5. サポートされている TUNED デーモンプラグイン

**[main]** セクションを除き、以下の Tuned プラグインは、Tuned CR の **profile:** セクションで定義された カスタムプロファイルを使用する場合にサポートされます。

- audio  $\bullet$
- cpu
- disk
- eeepc\_she
- modules
- mounts
- net
- scheduler
- scsi\_host
- selinux
- sysctl
- sysfs
- usb
- video
- $\bullet$  vm

これらのプラグインの一部によって提供される動的チューニング機能の中に、サポートされていない機 能があります。以下の Tuned プラグインは現時点でサポートされていません。

- bootloader
- script
- systemd

詳細は、「[Available](https://access.redhat.com/documentation/en-us/red_hat_enterprise_linux/8/html/monitoring_and_managing_system_status_and_performance/customizing-tuned-profiles_monitoring-and-managing-system-status-and-performance#available-tuned-plug-ins_customizing-tuned-profiles) Tuned Plug-ins」および「[Getting](https://access.redhat.com/documentation/en-us/red_hat_enterprise_linux/8/html/monitoring_and_managing_system_status_and_performance/getting-started-with-tuned_monitoring-and-managing-system-status-and-performance) Started with Tuned」を参照してください。

### 第3章 クラスターローダーの使用

<span id="page-17-0"></span>クラスターローダーとは、クラスターに対してさまざまなオブジェクトを多数デプロイするツールであ り、ユーザー定義のクラスターオブジェクトを作成します。クラスターローダーをビルド、設定、実行 して、さまざまなクラスターの状態にある OpenShift Container Platform デプロイメントのパフォーマ ンスメトリクスを測定します。

### <span id="page-17-1"></span>3.1. クラスターローダーのインストール

クラスターローダーは **origin-tests** コンテナーイメージに組み込まれています。

#### 手順

1. **origin-tests** コンテナーイメージをプルするには、以下を実行します。

\$ sudo podman pull quay.io/openshift/origin-tests:4.1

### <span id="page-17-2"></span>3.2. クラスターローダーの実行

#### 手順

1. 組み込まれているテスト設定を使用してクラスターローダーを実行し、5 つのテンプレートビ ルドをデプロイして、デプロイメントが完了するまで待ちます。

\$ sudo podman run -v \${LOCAL\_KUBECONFIG}:/root/.kube/config -i quay.io/openshift/origin-tests:4.1 /bin/bash -c 'export KUBECONFIG=/root/.kube/config && \ openshift-tests run-test "[Feature:Performance][Serial][Slow] Load cluster should load the \ cluster [Suite:openshift]"'

または、**VIPERCONFIG** の環境変数を設定して、ユーザー定義の設定でクラスターローダーを 実行します。

\$ sudo podman run -v \${LOCAL\_KUBECONFIG}:/root/.kube/config -i quay.io/openshift/origin-tests:4.1 /bin/bash -c 'export KUBECONFIG=/root/.kube/config && \ export VIPERCONFIG=config/test && \ openshift-tests run-test "[Feature:Performance][Serial][Slow] Load cluster should load the \

cluster [Suite:openshift]"'

この例では、config/ というサブディレクトリーに test.yml という設定ファイルが配置されて います。コマンドラインで、ファイルタイプと拡張子はツールが自動的に判断するので、設定 ファイルを拡張子なしで実行します。

### <span id="page-17-3"></span>3.3. クラスターローダーの設定

このツールは、複数のテンプレートや Pod を含む namespaces (プロジェクト) を複数作成します。

クラスターローダーの設定ファイルを **config/** サブディレクトリーで確認します。これらの設定例で参 照される Pod ファイルおよびテンプレートファイルは、**content/** サブディレクトリーにあります。

3.3.1. クラスターローダー設定ファイルの例

クラスターローダーの設定ファイルは基本的な YAML ファイルです。

<span id="page-18-0"></span>provider: local **1** ClusterLoader: cleanup: true projects: - num: 1 basename: clusterloader-cakephp-mysql tuning: default ifexists: reuse templates: - num: 1 file: ./examples/quickstarts/cakephp-mysql.json - num: 1 basename: clusterloader-dancer-mysql tuning: default ifexists: reuse templates: - num: 1 file: ./examples/quickstarts/dancer-mysql.json - num: 1 basename: clusterloader-django-postgresql tuning: default ifexists: reuse templates: - num: 1 file: ./examples/quickstarts/django-postgresql.json - num: 1 basename: clusterloader-nodejs-mongodb tuning: default ifexists: reuse templates: - num: 1 file: ./examples/quickstarts/nodejs-mongodb.json - num: 1 basename: clusterloader-rails-postgresql tuning: default templates: - num: 1 file: ./examples/quickstarts/rails-postgresql.json tuningsets: **2** - name: default pods: stepping: **3** stepsize: 5 pause: 0 s rate\_limit: **4** delay: 0 ms

<span id="page-18-3"></span><span id="page-18-2"></span><span id="page-18-1"></span>[1](#page-18-0) エンドツーエンドテストのオプション設定。**local** に設定して、過剰に長いログメッセージを回避 します。

[2](#page-18-1) このチューニングセットでは、速度制限やステップ設定、複数の Pod バッチ作成、セット間での 一時停止などが可能になります。クラスターローダーは、以前のステップが完了したことをモニタ

[3](#page-18-2) ステップ設定では、オブジェクトが **N** 個作成されてから、**M** 秒間一時停止します。

[4](#page-18-3) 速度制限は、次のオブジェクトを作成するまで **M** ミリ秒間待機します。

この例では、外部テンプレートファイルや podspec ファイルへの参照もコンテナーにマウントされて いることを前提とします。

3.3.2. 設定フィールド

#### 表3.1 クラスターローダーの最上位のフィールド

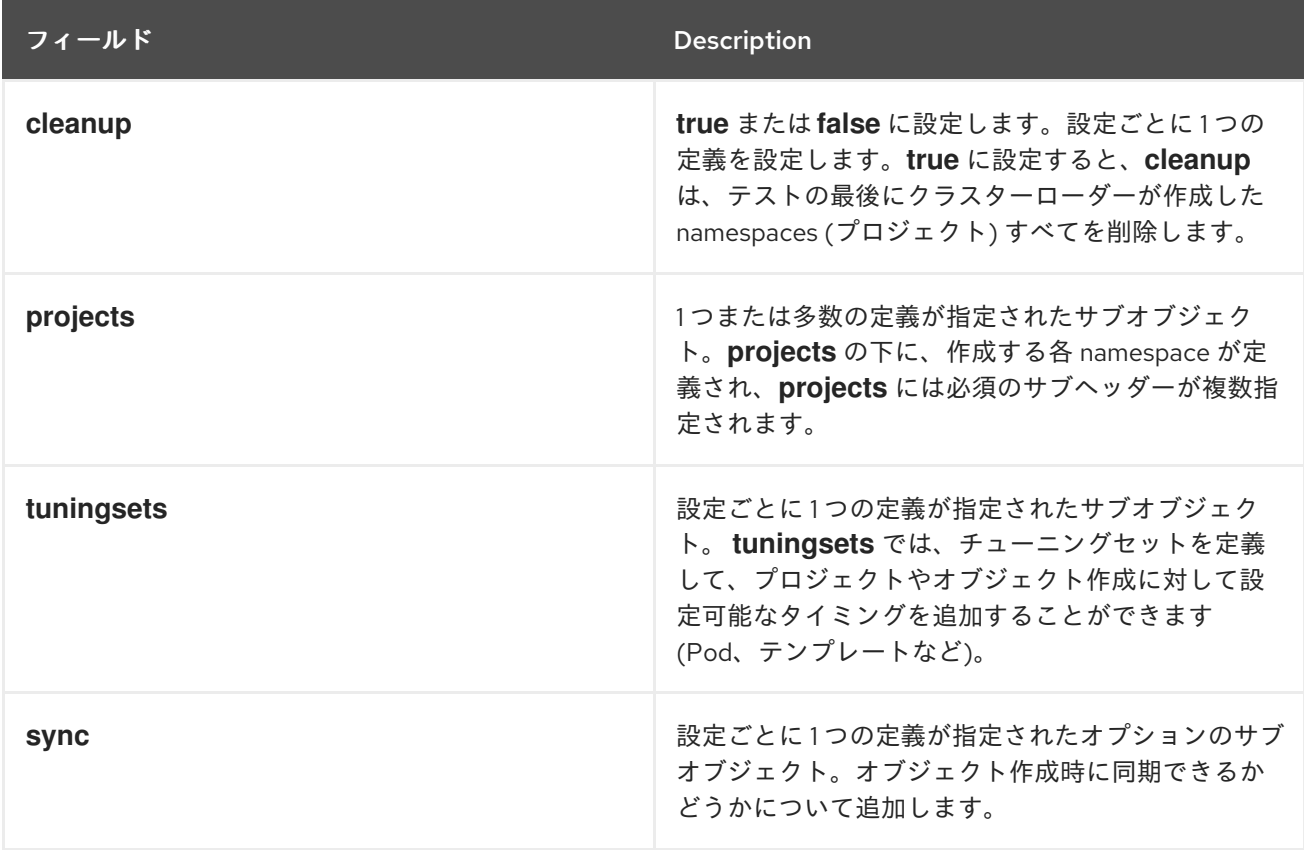

#### 表3.2 **projects** の下にあるフィールド

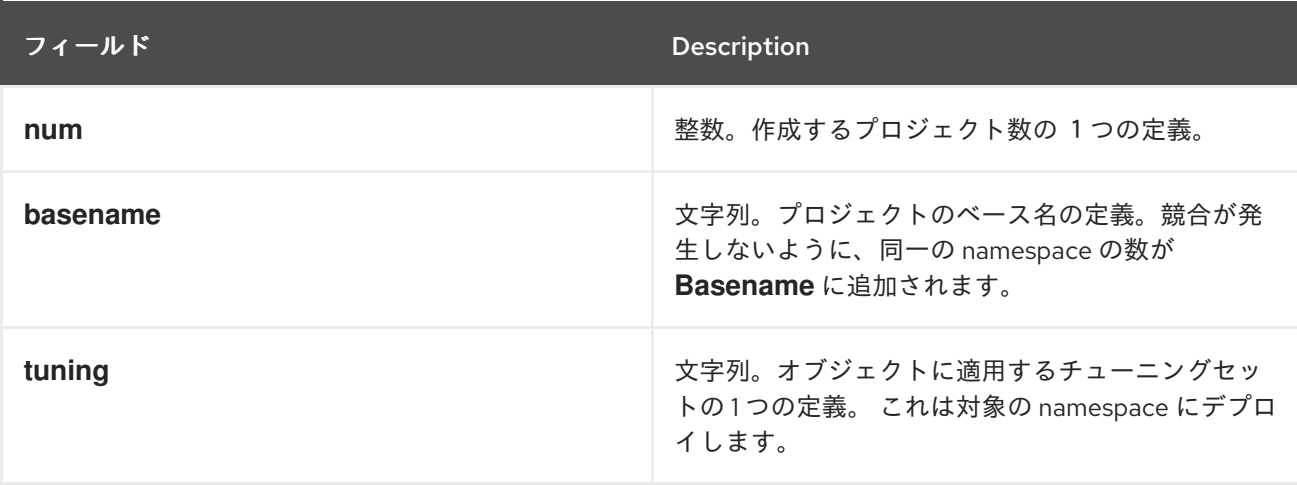

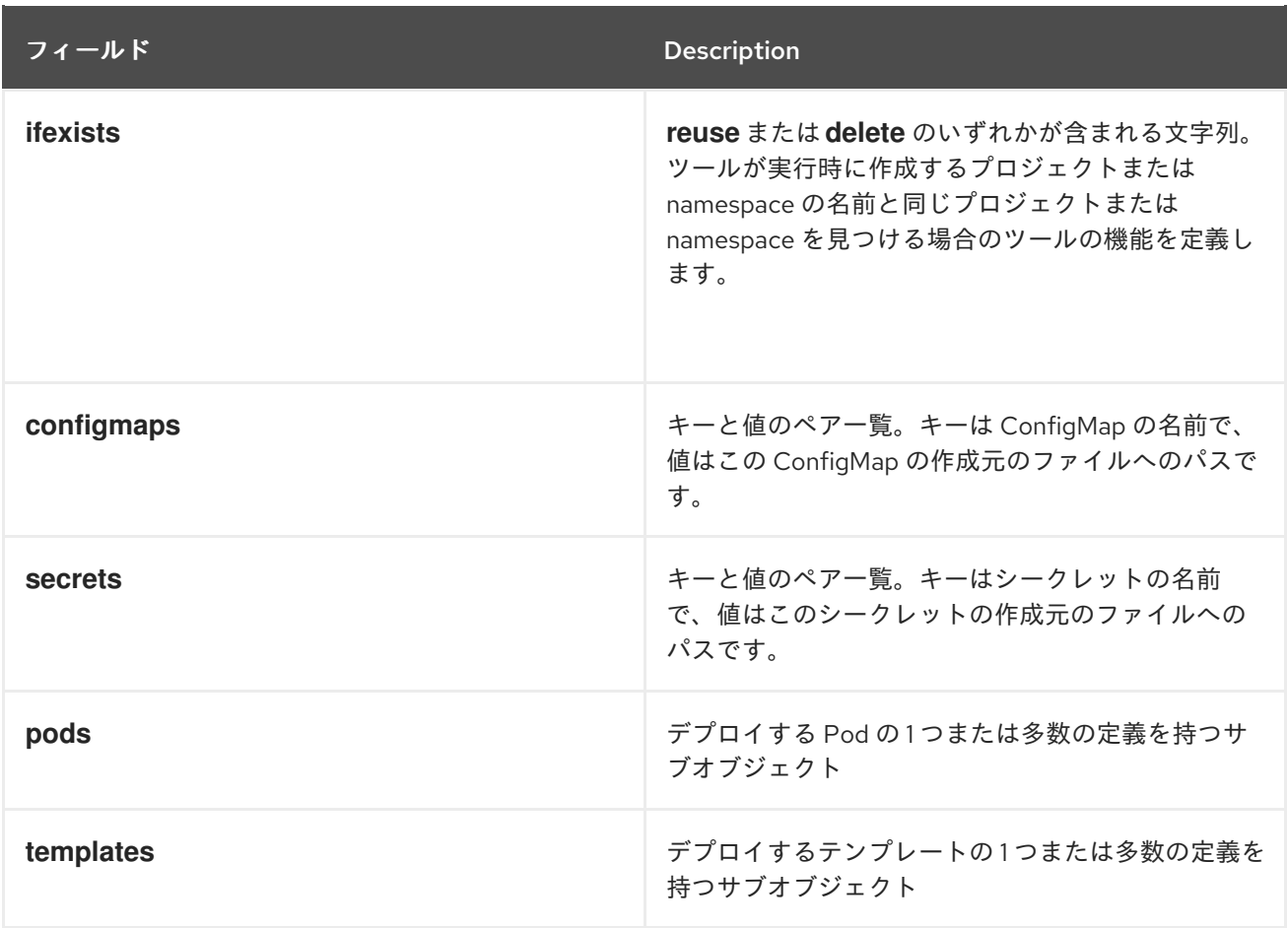

### 表3.3 **pods** および**templates**のフィールド

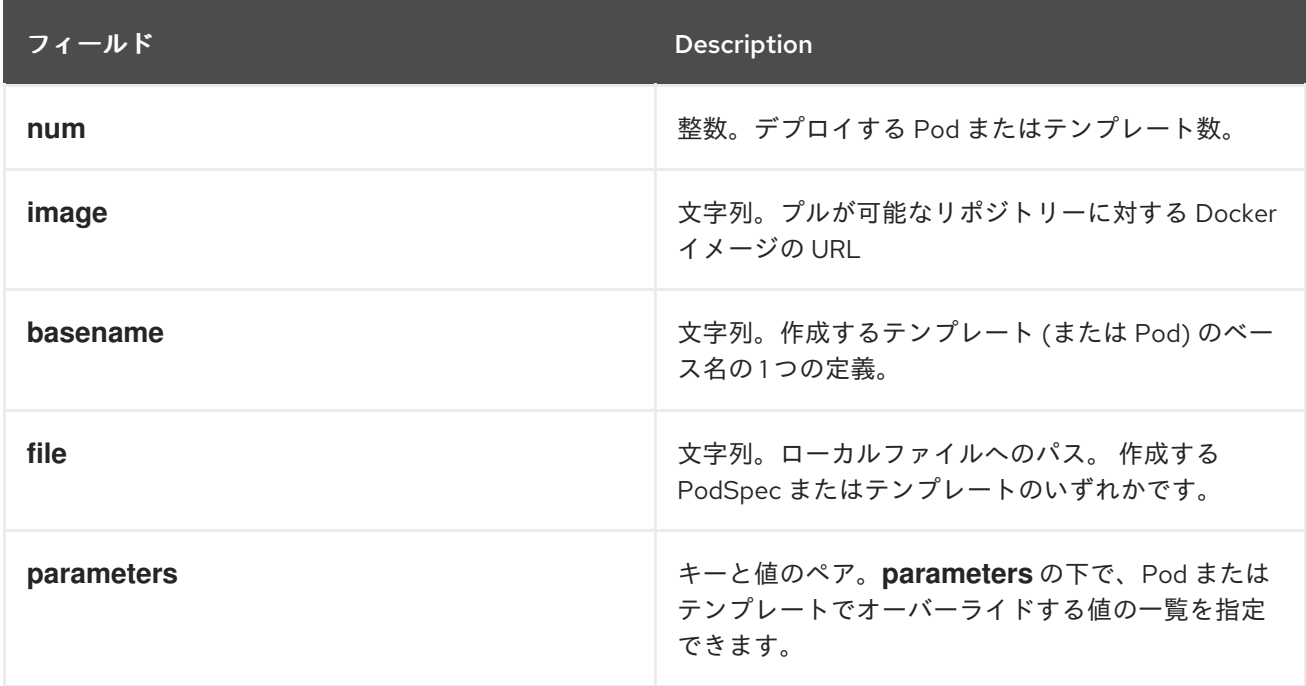

### 表3.4 **tuningsets** の下にあるフィールド

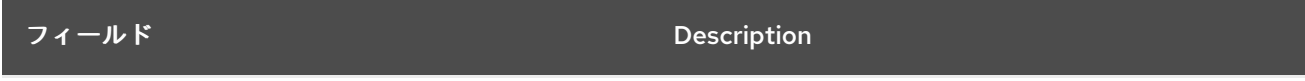

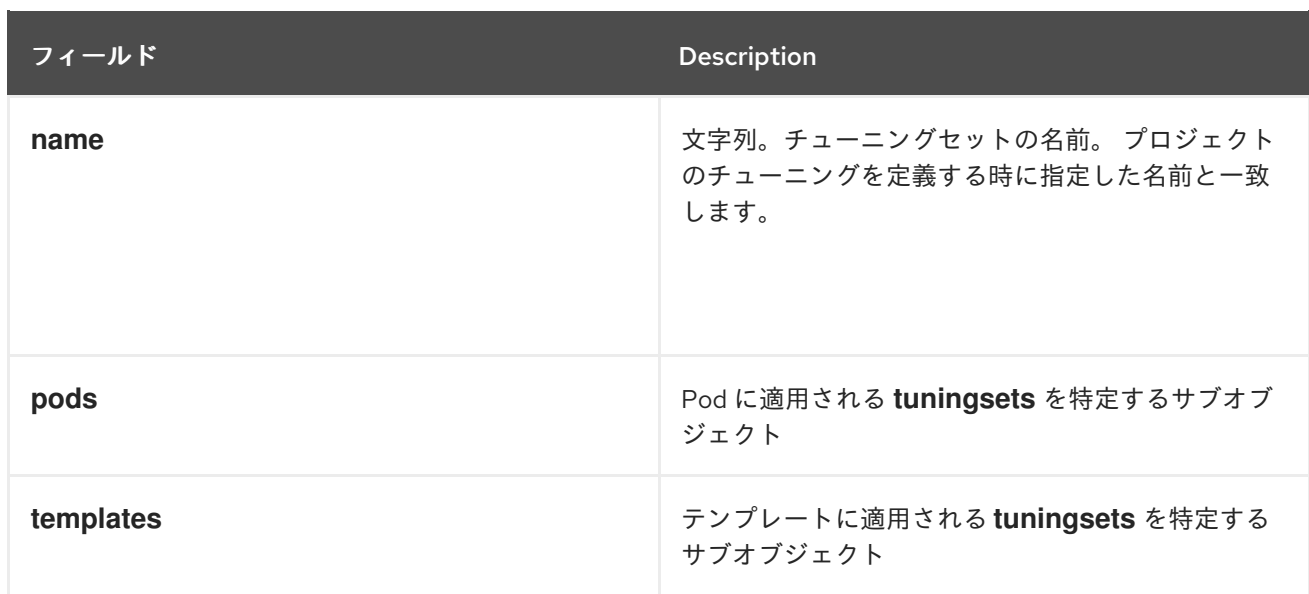

### 表3.5 **tuningsets pods** または**tuningsets templates**の下にあるフィールド

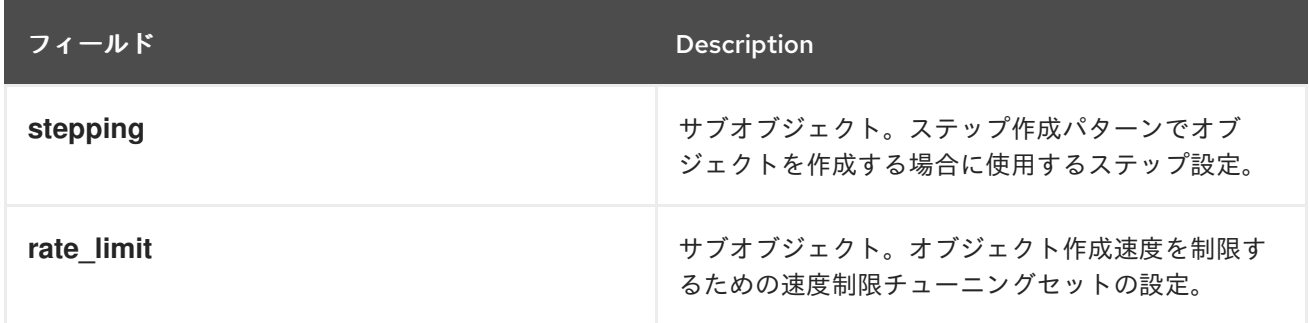

#### 表3.6**tuningsets pods** または**tuningsets templates**、**stepping** の下にあるフィールド

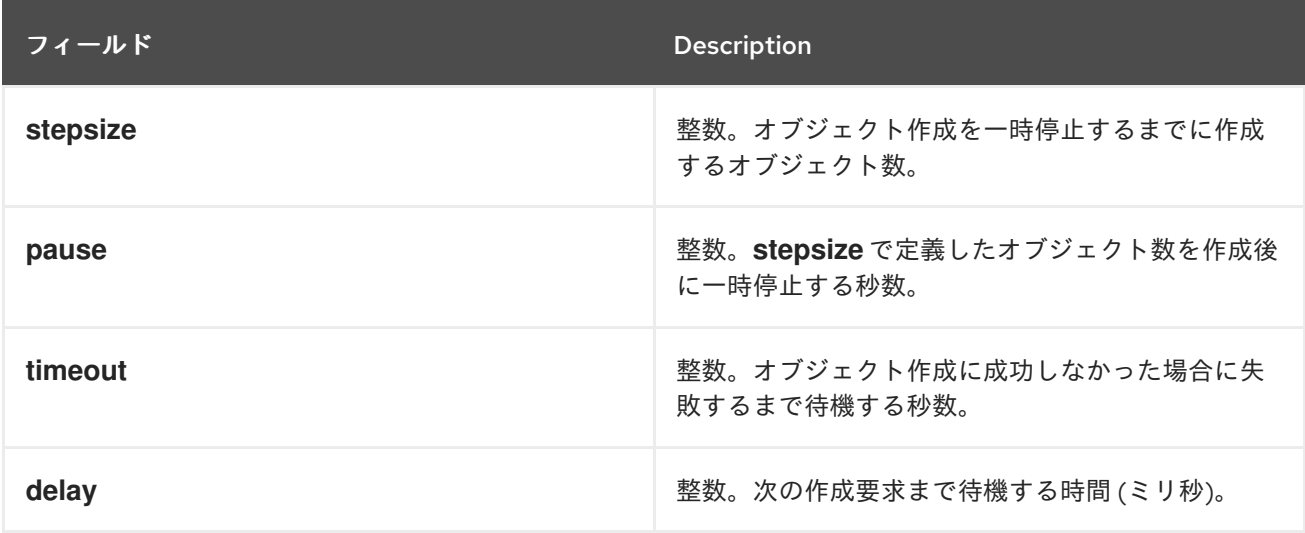

### 表3.7 **sync** の下にあるフィールド

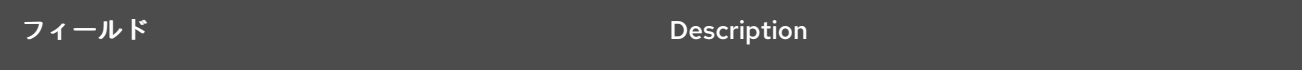

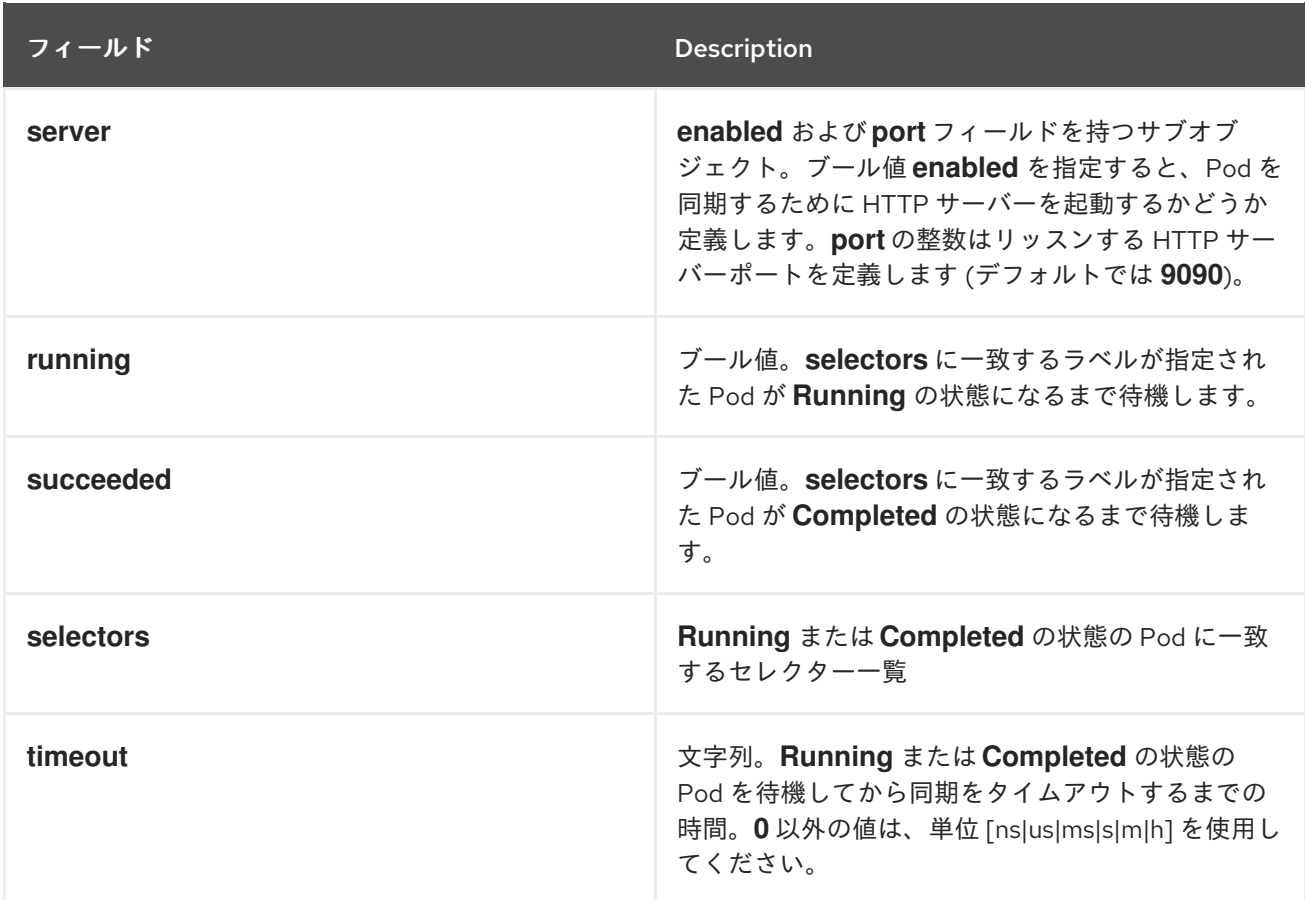

### <span id="page-22-0"></span>3.4. 既知の問題

**IDENTIFIER** パラメーターがユーザーテンプレートで定義されていない場合には、テンプレートの作成 は **error: unknown parameter name "IDENTIFIER"** エラーを出して失敗します。テンプレートをデプ ロイする場合は、このエラーが発生しないように、以下のパラメーターをテンプレートに追加してくだ さい。

{ "name": "IDENTIFIER", "description": "Number to append to the name of resources", "value": "1" }

Pod をデプロイする場合は、このパラメーターを追加する必要はありません。

### 第4章 CPU マネージャーの使用

<span id="page-23-0"></span>CPU マネージャーは、CPU グループを管理して、ワークロードを特定の CPU に制限します。 CPU マネージャーは、以下のような属性が含まれるワークロードに有用です。

- できるだけ長い CPU 時間が必要な場合
- プロセッサーのキャッシュミスの影響を受ける場合
- レイテンシーが低いネットワークアプリケーションの場合
- 他のプロセスと連携し、単一のプロセッサーキャッシュを共有することに利点がある場合

### <span id="page-23-1"></span>4.1. CPU マネージャーの設定

#### 手順

1. オプション: ノードにラベルを指定します。

# oc label node perf-node.example.com cpumanager=true

2. CPU マネージャーを有効にする必要のあるノードの **MachineConfigPool** を編集します。この 例では、すべてのワーカーで CPU マネージャーが有効にされています。

# oc edit machineconfigpool worker

3. ラベルをワーカー **MachineConfigPool** に追加します。

metadata: creationTimestamp: 2019-xx-xxx generation: 3 labels: custom-kubelet: cpumanager-enabled

4. **KubeletConfig**、**cpumanager-kubeletconfig.yaml**、カスタムリソース (CR) を作成します。 直前の手順で作成したラベルを参照し、適切なノードを新規の **KubeletConfig** で更新しま す。**machineConfigPoolSelector** セクションを参照してください。

```
apiVersion: machineconfiguration.openshift.io/v1
kind: KubeletConfig
metadata:
 name: cpumanager-enabled
spec:
 machineConfigPoolSelector:
  matchLabels:
   custom-kubelet: cpumanager-enabled
 kubeletConfig:
   cpuManagerPolicy: static
   cpuManagerReconcilePeriod: 5s
```
5. 動的な **KubeletConfig** を作成します。

# oc create -f cpumanager-kubeletconfig.yaml

これにより、CPU マネージャー機能が **KubeletConfig** に追加され、必要な場合には Machine Config Operator (MCO) がノードを再起動します。CPU マネージャーを有効にするために再起 動する必要はありません。

6. マージされた **KubeletConfig** を確認します。

# oc get machineconfig 99-worker-XXXXXX-XXXXX-XXXX-XXXXX-kubelet -o json | grep ownerReference -A7

```
"ownerReferences": [
  {
     "apiVersion": "machineconfiguration.openshift.io/v1",
     "kind": "KubeletConfig",
     "name": "cpumanager-enabled",
     "uid": "7ed5616d-6b72-11e9-aae1-021e1ce18878"
  }
],
```
7. ワーカーで更新された **kubelet.conf** を確認します。

<span id="page-24-1"></span><span id="page-24-0"></span># oc debug node/perf-node.example.com sh-4.4# cat /host/etc/kubernetes/kubelet.conf | grep cpuManager cpuManagerPolicy: static **1** cpuManagerReconcilePeriod: 5s **2**

[1](#page-24-0) [2](#page-24-1) これらの設定は、**KubeletConfig** CR を作成する際に定義されたものです。

8. 1 つまたは複数のコアを要求する Pod を作成します。制限および要求の CPU の値は整数にする 必要があります。これは、対象の Pod 専用のコアの数になります。

```
# cat cpumanager-pod.yaml
apiVersion: v1
kind: Pod
metadata:
 generateName: cpumanager-
spec:
 containers:
 - name: cpumanager
  image: gcr.io/google_containers/pause-amd64:3.0
  resources:
   requests:
    cpu: 1
    memory: "1G"
   limits:
    cpu: 1
    memory: "1G"
 nodeSelector:
  cpumanager: "true"
```
9. Pod を作成します。

# oc create -f cpumanager-pod.yaml

10. Pod がラベル指定されたノードにスケジュールされていることを確認します。

```
# oc describe pod cpumanager
Name: cpumanager-6cqz7
Namespace: default
Priority: 0
PriorityClassName: <none>
Node: perf-node.example.com/xxx.xx.xx.xxx
...
Limits:
   cpu: 1
   memory: 1G
  Requests:
   cpu: 1
   memory: 1G
...
QoS Class: Guaranteed
Node-Selectors: cpumanager=true
```
11. **cgroups** が正しく設定されていることを確認します。**pause** プロセスのプロセス ID (PID) を取 得します。

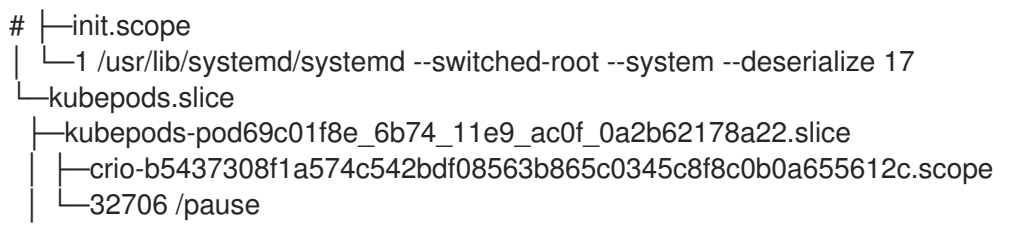

QoS 階層 (quality of service) **Guaranteed** の Pod は、**kubepods.slice** に配置されます。他の QoS の Pod は、**kubepods** の子である **cgroups** に配置されます。

# cd /sys/fs/cgroup/cpuset/kubepods.slice/kubepodspod69c01f8e\_6b74\_11e9\_ac0f\_0a2b62178a22.slice/criob5437308f1ad1a7db0574c542bdf08563b865c0345c86e9585f8c0b0a655612c.scope # for i in `ls cpuset.cpus tasks` ; do echo -n "\$i "; cat \$i ; done cpuset.cpus 1 tasks 32706

12. 対象のタスクで許可される CPU 一覧を確認します。

# grep ^Cpus\_allowed\_list /proc/32706/status Cpus allowed list: 1

13. システム上の別の Pod (この場合は **burstable** QoS 階層にあるPod) が、**Guaranteed** Pod に割 り当てられたコアで実行できないことを確認します。

# cat /sys/fs/cgroup/cpuset/kubepods.slice/kubepods-besteffort.slice/kubepods-besteffortpodc494a073\_6b77\_11e9\_98c0\_06bba5c387ea.slice/crioc56982f57b75a2420947f0afc6cafe7534c5734efc34157525fa9abbf99e3849.scope/cpuset.cpus

0 # oc describe node perf-node.example.com ... Capacity: attachable-volumes-aws-ebs: 39 cpu: 2 ephemeral-storage: 124768236Ki hugepages-1Gi: 0 hugepages-2Mi: 0 memory: 8162900Ki pods: 250 Allocatable: attachable-volumes-aws-ebs: 39 cpu: 1500m ephemeral-storage: 124768236Ki hugepages-1Gi: 0 hugepages-2Mi: 0 memory: 7548500Ki pods: 250 ------- ---- ------------ ---------- --------------- ------------- -- default cpumanager-6cqz7 1 (66%) 1 (66%) 1G (12%) 1G (12%) 29m Allocated resources: (Total limits may be over 100 percent, i.e., overcommitted.) Resource Requests Limits -------- -------- ----- cpu 1440m (96%) 1 (66%)

この仮想マシンには、2 つの CPU コアがあります。**kube-reserved** は 500 ミリコアに設定し て、**Node Allocatable** の数になるようにノードの全容量からコアの半分を引きます。ここで **Allocatable CPU** は 1500 ミリコアであることを確認できます。これは、それぞれがコアを 1 つ 受け入れるので、CPU マネージャー Pod の1つを実行できることを意味します。1つのコア全 体は 1000 ミリコアに相当します。2 つ目の Pod をスケジュールしようとする場合、システム は Pod を受け入れますが、これがスケジュールされることはありません。

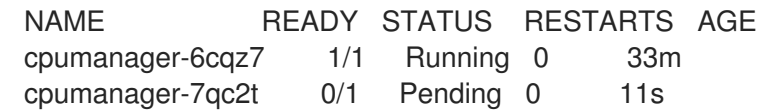

## <span id="page-27-0"></span>第5章 CLUSTER MONITORING OPERATOR のスケーリング

OpenShift Container Platform は、Cluster Monitoring Operator が収集し、Prometheus ベースのモニ タリングスタックに保存するメトリクスを公開します。OpenShift Container Platform 管理者は、 Grafana という 1 つのダッシュボードインターフェースでシステムリソース、コンテナーおよびコン ポーネントのメトリクスを表示できます。

### <span id="page-27-1"></span>5.1. PROMETHEUS データベースのストレージ要件

Red Hat では、異なるスケールサイズに応じて各種のテストが実行されました。

#### 表5.1 クラスター内のノード/Pod の数に基づく Prometheus データベースのストレージ要件

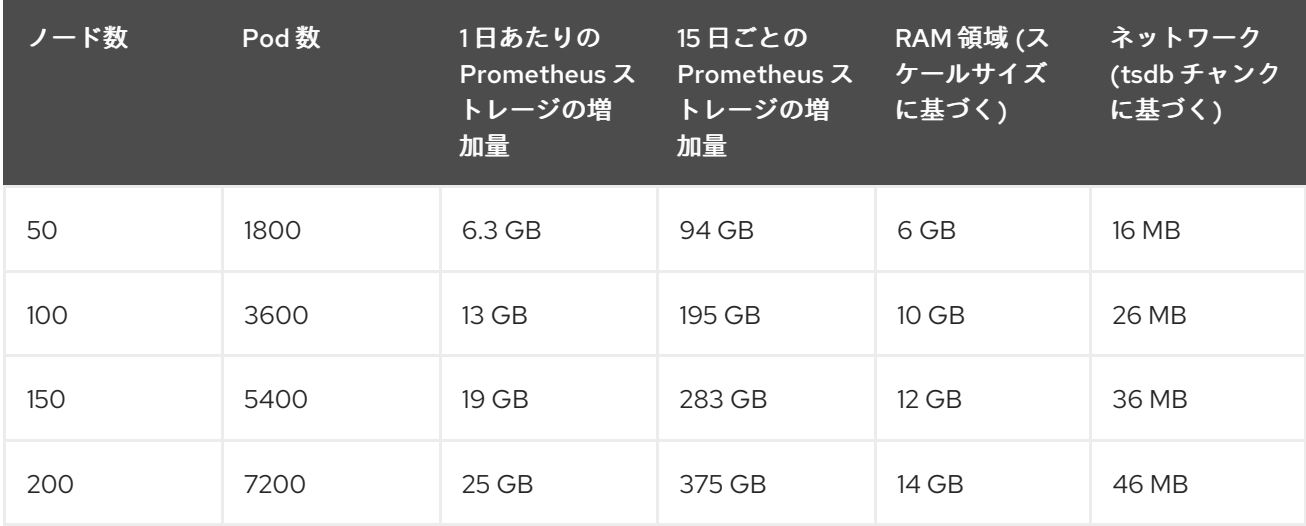

ストレージ要件が計算値を超過しないようにするために、オーバーヘッドとして予期されたサイズのお よそ 20% が追加されています。

上記の計算は、デフォルトの OpenShift Container Platform Cluster Monitoring Operator についての計 算です。

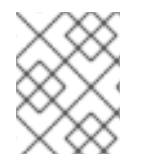

#### 注記

CPU の使用率による影響は大きくありません。比率については、およそ 50 ノードおよ び 1800 Pod ごとに 1 コア (/40) になります。

#### ラボ環境

以前のリリースでは、すべての実験は OpenStack 環境の OpenShift Container Platform で実行されま した。

- インフラストラクチャーノード (VM) 40 コア、157 GB RAM。
- CNS ノード (VM) 16 コア、62 GB RAM、NVMe ドライブ。

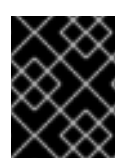

#### 重要

現時点で、OpenStack 環境は OpenShift Container Platform 4.1 用にはサポートされてい ません。

#### OpenShift Container Platform についての推奨事項

- 3つ以上のインフラストラクチャー (infra) ノードを使用します。
- NVMe (non-volatile memory express) ドライブを搭載した3つ以上の openshift-containerstorage ノードを使用します。

### <span id="page-28-0"></span>5.2. クラスターモニタリングの設定

#### 手順

Prometheus のストレージ容量を拡張するには、以下を実行します。

1. YAML 設定ファイル `cluster-monitoring-config.yml を作成します。以下は例になります。

```
apiVersion: v1
kind: ConfigMap
data:
 config.yaml: |
  prometheusOperator:
   baseImage: quay.io/coreos/prometheus-operator
   prometheusConfigReloaderBaseImage: quay.io/coreos/prometheus-config-reloader
   configReloaderBaseImage: quay.io/coreos/configmap-reload
   nodeSelector:
    node-role.kubernetes.io/infra: ""
  prometheusK8s:
   retention: {{PROMETHEUS_RETENTION_PERIOD}} 1
   baseImage: openshift/prometheus
   nodeSelector:
    node-role.kubernetes.io/infra: ""
   volumeClaimTemplate:
    spec:
     storageClassName: gp2
     resources:
      requests:
        storage: {{PROMETHEUS_STORAGE_SIZE}} 2
  alertmanagerMain:
   baseImage: openshift/prometheus-alertmanager
   nodeSelector:
    node-role.kubernetes.io/infra: ""
   volumeClaimTemplate:
    spec:
     storageClassName: gp2
     resources:
      requests:
        storage: {{ALERTMANAGER_STORAGE_SIZE}} 3
  nodeExporter:
   baseImage: openshift/prometheus-node-exporter
  kubeRbacProxy:
   baseImage: quay.io/coreos/kube-rbac-proxy
  kubeStateMetrics:
   baseImage: quay.io/coreos/kube-state-metrics
   nodeSelector:
    node-role.kubernetes.io/infra: ""
  grafana:
```
baseImage: grafana/grafana nodeSelector: node-role.kubernetes.io/infra: "" auth:

baseImage: openshift/oauth-proxy k8sPrometheusAdapter:

nodeSelector:

node-role.kubernetes.io/infra: ""

metadata:

name: cluster-monitoring-config namespace: openshift-monitoring

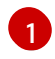

 $\mathbf{R}$ 

標準の値は **PROMETHEUS\_RETENTION\_PERIOD=15d** になります。時間は、サフィッ クス s、m、h、d のいずれかを使用する単位で測定されます。

 $\mathcal{D}$ 標準の値は **PROMETHEUS\_STORAGE\_SIZE=2000Gi** です。ストレージの値には、サ フィックス E、P、T、G、M、K のいずれかを使用した単純な整数または固定小数点整数 を使用できます。 また、2 のべき乗の値 (Ei、Pi、Ti、Gi、Mi、Ki) を使用することもでき ます。

標準の値は **ALERTMANAGER\_STORAGE\_SIZE=20Gi** です。ストレージの値には、サ フィックス E、P、T、G、M、K のいずれかを使用した単純な整数または固定小数点整数 を使用できます。 また、2 のべき乗の値 (Ei、Pi、Ti、Gi、Mi、Ki) を使用することもでき ます。

- 2. 保持期間とストレージサイズなどの値を設定します。
- 3. 以下を実行して変更を適用します。

\$ oc create -f cluster-monitoring-config.yml

### 第6章 オブジェクトの最大値に合わせた環境計画

<span id="page-30-0"></span>OpenShift Container Platform クラスターの計画時に以下のテスト済みのオブジェクトの最大値を考慮 します。

これらのガイドラインは、最大規模のクラスターに基づいています。小規模なクラスターの場合、最大 値はこれより低くなります。指定のしきい値に影響を与える要因には、etcd バージョンやストレージ データ形式などの多数の要因があります。

ほとんど場合、これらの制限値を超えると、パフォーマンスが全体的に低下します。ただし、これに よって必ずしもクラスターに障害が発生する訳ではありません。

### <span id="page-30-1"></span>6.1. メジャーリリースについての OPENSHIFT CONTAINER PLATFORM のテスト済みクラスターの最大値

OpenShift Container Platform 3.x のテスト済みクラウドプラットフォーム: Red Hat OpenStack、 Amazon Web Services および Microsoft AzureOpenShift Container Platform 4.x のテスト済み Cloud Platform : Amazon Web Services、Microsoft Azure および Google Cloud Platform

<span id="page-30-6"></span><span id="page-30-5"></span><span id="page-30-4"></span><span id="page-30-3"></span><span id="page-30-2"></span>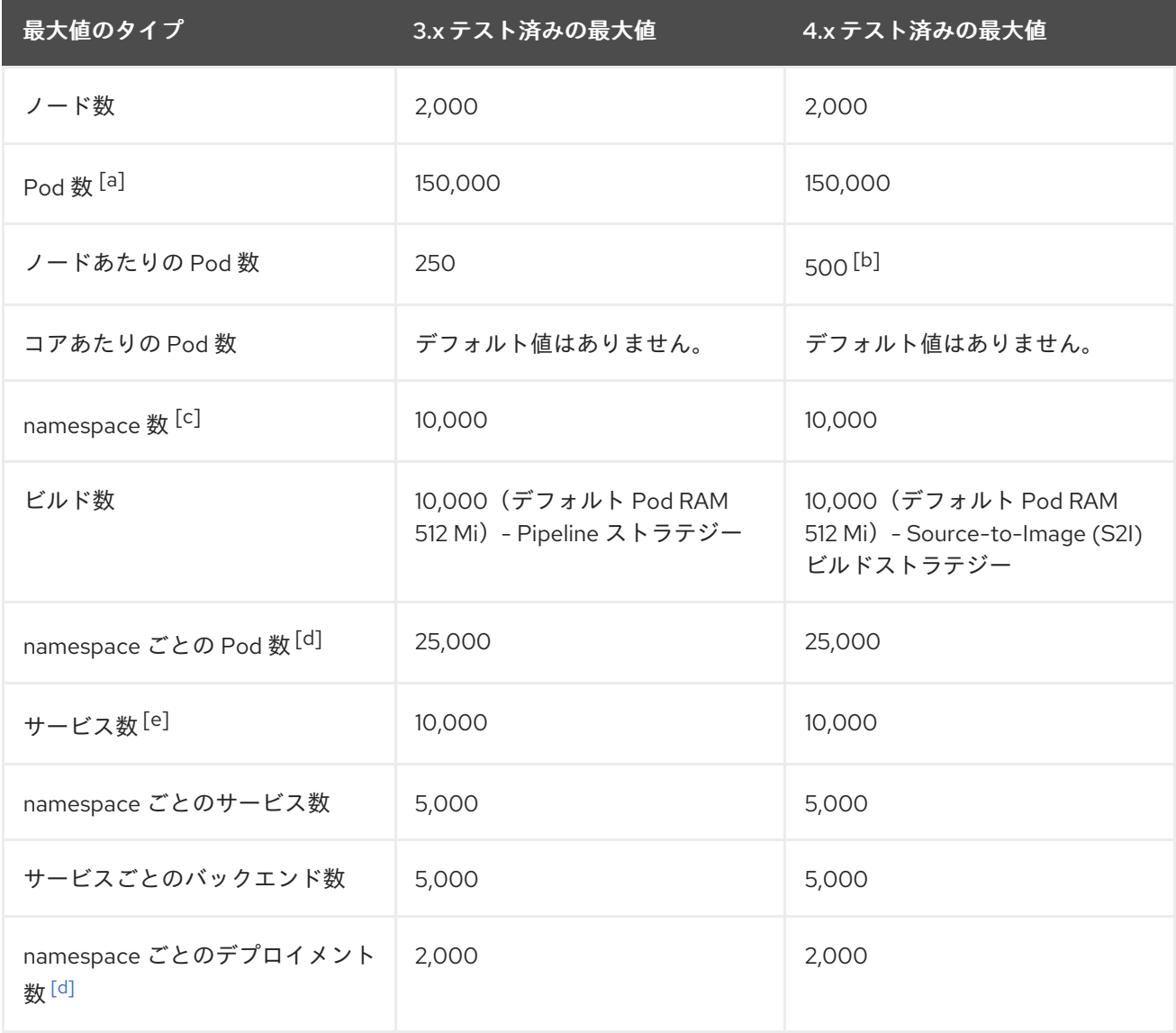

#### 最大値のタイプ 3.x テスト済みの最大値 4.x テスト済みの最大値

<span id="page-31-1"></span>[\[a\]](#page-30-2)ここで表示されるPod数はテストPodの数です。実際のPod数は、アプリケーションのメモリー、CPU、ストレージ 要件により異なります。

<span id="page-31-2"></span>[\[b\]](#page-30-3) これは、ワーカーノードごとに500のPodを持つ100ワーカーノードを含むクラスターでテストされています。デ フォルトの**maxPods** は250です。500 **maxPods** を取得するには、クラスターはカスタムKubeletConfigを使用し て**install-config.yaml**ファイルで**hostPrefix** が**22**に指定され、**maxPods** が**500**に設定された状態で作成され る必要があります。Persistant Volume Claim(永続ボリューム要求、PVC)が割り当てられているPodの最大数は、PVC の割り当て元のストレージバックエンドによって異なります。このテストでは、OpenShift Container Storage v4 (OCS v4)のみが本書で説明されているノードごとの Pod 数に対応することができました。

<span id="page-31-3"></span>[\[c\]](#page-30-4)有効なプロジェクトが多数ある場合、キースペースが過剰に拡大し、スペースのクォータを超過すると、etcd はパ フォーマンスの低下による影響を受ける可能性があります。etcdストレージを解放するために、デフラグを含む etcd の 定期的なメンテナンスを行うことを強くお勧めします。

<span id="page-31-4"></span>[\[d\]](#page-30-5) システムには、状態の変更に対する対応として特定の namespace にある全オブジェクトに対して反復する多数のコン トロールループがあります。単一のnamespaceに特定タイプのオブジェクトの数が多くなると、ループのコストが上昇 し、特定の状態変更を処理する速度が低下します。この制限については、アプリケーションの各種要件を満たすのに十分 なCPU、メモリー、およびディスクがシステムにあることが前提となっています。

<span id="page-31-5"></span>[\[e\]](#page-30-6)各サービスポートと各サービスのバックエンドには、iptablesの対応するエントリーがあります。特定のサービスの バックエンド数は、エンドポイントのオブジェクトサイズに影響があり、その結果、システム全体に送信されるデータサ イズにも影響を与えます。

### <span id="page-31-0"></span>6.2. OPENSHIFT CONTAINER PLATFORM のテスト済みのクラスターの 最大値

<span id="page-31-8"></span><span id="page-31-7"></span><span id="page-31-6"></span>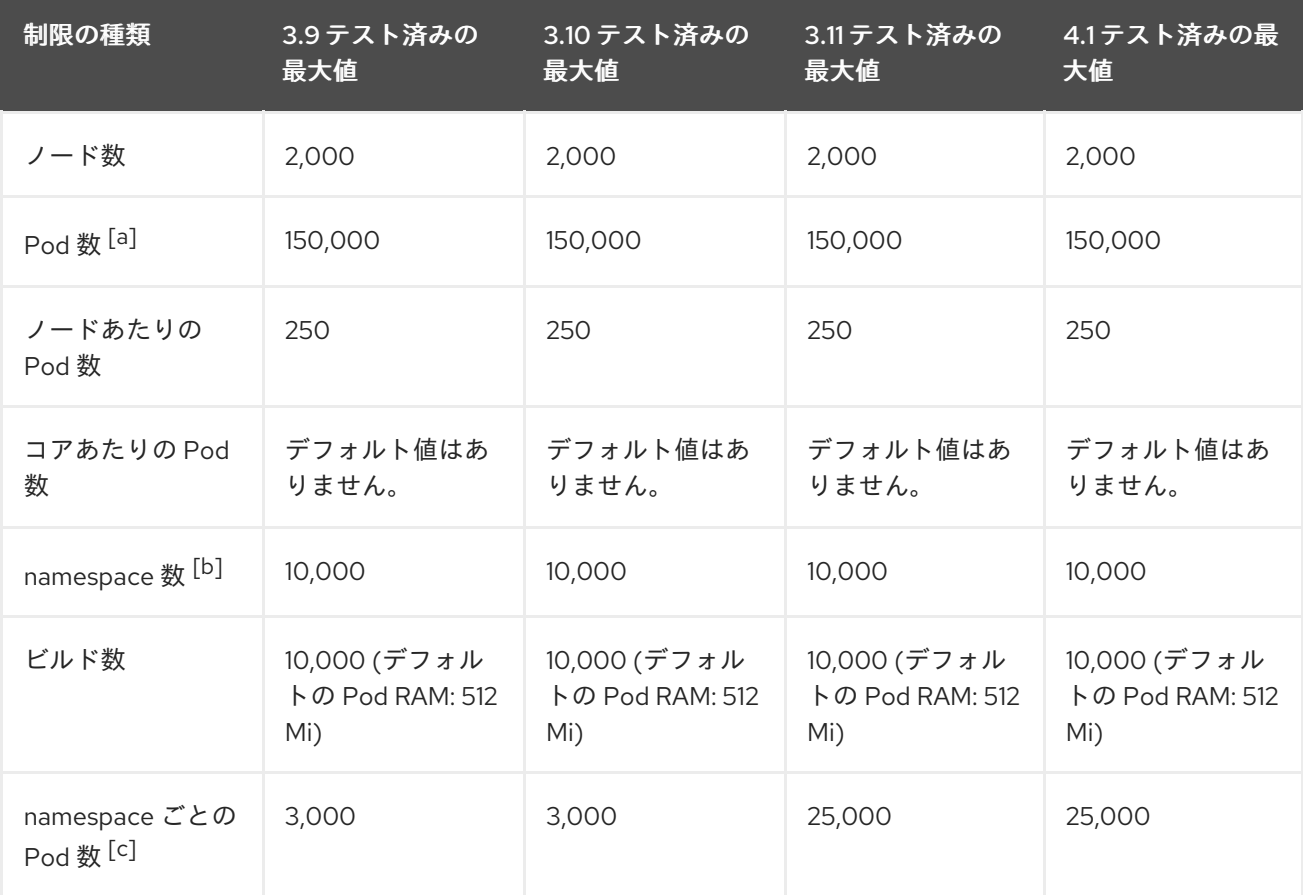

<span id="page-32-5"></span>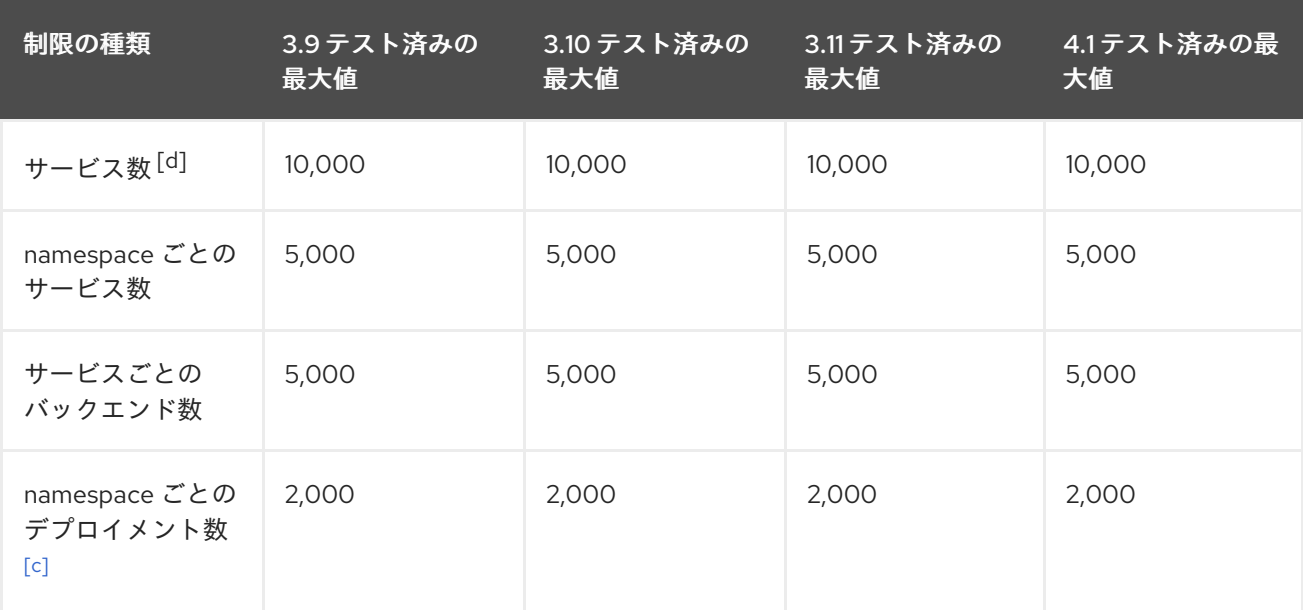

<span id="page-32-1"></span>[\[a\]](#page-31-6)ここで表示されるPod数はテストPodの数です。実際のPod数は、アプリケーションのメモリー、CPU、ストレージ 要件により異なります。

<span id="page-32-2"></span>[\[b\]](#page-31-7) 有効なプロジェクトが多数ある場合、キースペースが過剰に拡大し、スペースのクォータを超過すると、etcd はパ フォーマンスの低下による影響を受ける可能性があります。etcdストレージを解放するために、デフラグを含む etcd の 定期的なメンテナンスを行うことを強くお勧めします。

<span id="page-32-3"></span>[\[c\]](#page-31-8)システムには、状態の変更に対する対応として特定の namespace にある全オブジェクトに対して反復する多数のコン -<br>トロールループがあります。単一の namespace に特定タイプのオブジェクトの数が多くなると、ループのコストが上昇 し、特定の状態変更を処理する速度が低下します。この制限については、アプリケーションの各種要件を満たすのに十分 なCPU、メモリー、およびディスクがシステムにあることが前提となっています。

<span id="page-32-4"></span>[\[d\]](#page-32-5) 各サービスポートと各サービスのバックエンドには、iptablesの対応するエントリーがあります。特定のサービスの バックエンド数は、エンドポイントのオブジェクトサイズに影響があり、その結果、システム全体に送信されるデータサ イズにも影響を与えます。

OpenShift Container Platform 4.1 では、CPU コア (500 ミリコア) の半分がシステムによって予約され ます (OpenShift Container Platform 3.11 以前のバージョンと比較)。

OpenShift Container Platform 4.1 では、テスト済みのノード制限は、スケーリングテストが高いノード 数で実行できるようになるまで低く設定されます。

### <span id="page-32-0"></span>6.3. クラスターの最大値がテスト済みの OPENSHIFT CONTAINER PLATFORM 環境および設定

<span id="page-32-6"></span>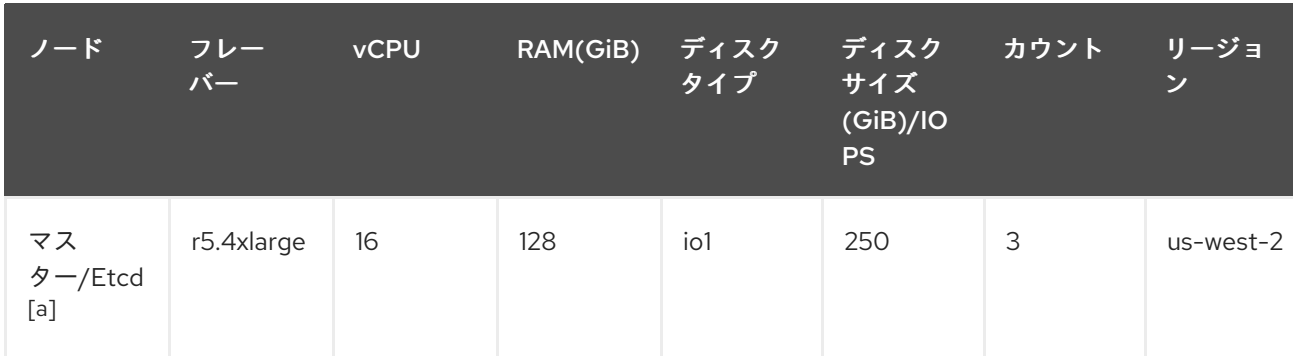

AWS クラウドプラットフォーム:

<span id="page-33-6"></span>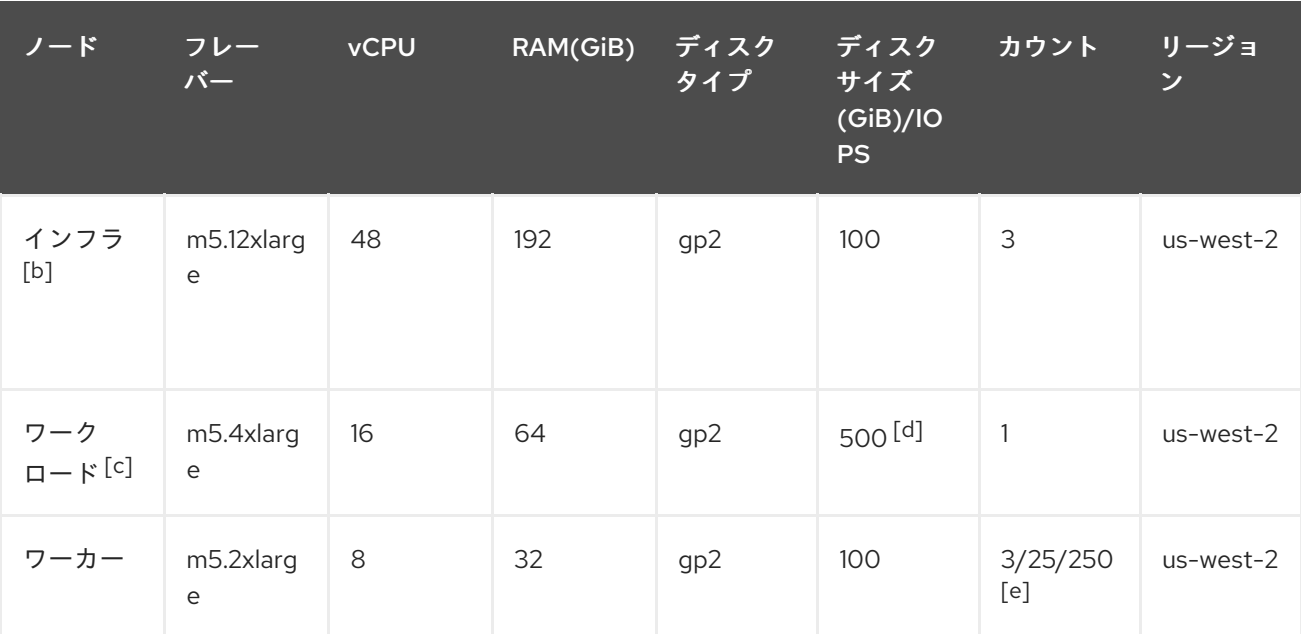

<span id="page-33-9"></span><span id="page-33-8"></span><span id="page-33-7"></span><span id="page-33-1"></span>[\[a\]](#page-32-6) 3000 IOPS を持つ io1 ディスクは、etcd が I/O 集約型であり、かつレイテンシーの影響を受けやすいため、マス ター/etcdノードに使用されます。

<span id="page-33-2"></span>[\[b\]](#page-33-6) インフラストラクチャーノードは、モニタリング、Ingressおよびレジストリーコンポーネントをホストするために使 用され、これにより、それらが大規模に実行する場合に必要とするリソースを十分に確保することができます。

<span id="page-33-3"></span>[\[c\]](#page-33-7)ワークロードノードは、パフォーマンスとスケーラビリティーのワークロードジェネレーターを実行するための専用 ノードです。

<span id="page-33-4"></span>[\[d\]](#page-33-8) パフォーマンスおよびスケーラビリティーのテストの実行中に収集される大容量のデータを保存するのに十分な領域を 確保できるように、大きなディスクサイズが使用されます。

<span id="page-33-5"></span>[\[e\]](#page-33-9)クラスターは反復的にスケーリングされ、パフォーマンスおよびスケーラビリティーテストは指定されたノード数で実 行されます。

### <span id="page-33-0"></span>6.4. テスト済みのクラスターの最大値に基づく環境計画

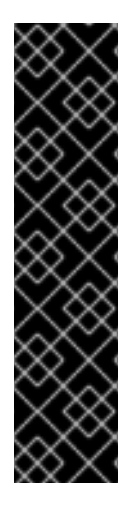

#### 重要

ノード上で物理リソースを過剰にサブスクライブすると、Kubernetes スケジューラーが Pod の配置時に行うリソースの保証に影響が及びます。メモリースワップを防ぐために 実行できる処置について確認してください。

一部のテスト済みの最大値については、単一の namespace/ユーザーが作成するオブ ジェクトでのみ変更されます。これらの制限はクラスター上で数多くのオブジェクトが 実行されている場合には異なります。

本書に記載されている数は、Red Hat のテスト方法、セットアップ、設定、および チューニングに基づいています。これらの数は、独自のセットアップおよび環境に応じ て異なります。

環境の計画時に、ノードに配置できる Pod 数を判別します。

Required Pods per Cluster / Pods per Node = Total Number of Nodes Needed

ノードあたりの現在の Pod の最大数は 250 です。ただし、ノードに適合する Pod 数はアプリケーショ

ノードあたりの現在の Pod の最大数は 250 です。ただし、ノードに適合する Pod 数はアプリケーショ ン自体によって異なります。「アプリケーション要件に合わせて環境計画を立てる方法」で説明されて いるように、アプリケーションのメモリー、CPU およびストレージの要件を検討してください。

#### シナリオ例

クラスターごとに 2200 の Pod のあるクラスターのスコープを設定する場合、ノードごとに最大 250 の Pod があることを前提として、最低でも 9 つのノードが必要になります。

 $2200 / 250 = 8.8$ 

ノード数を 20 に増やす場合は、Pod 配分がノードごとに 110 の Pod に変わります。

 $2200 / 20 = 110$ 

ここでは、以下のようになります。

Required Pods per Cluster / Total Number of Nodes = Expected Pods per Node

#### <span id="page-34-0"></span>6.5. アプリケーション要件に合わせて環境計画を立てる方法

アプリケーション環境の例を考えてみましょう。

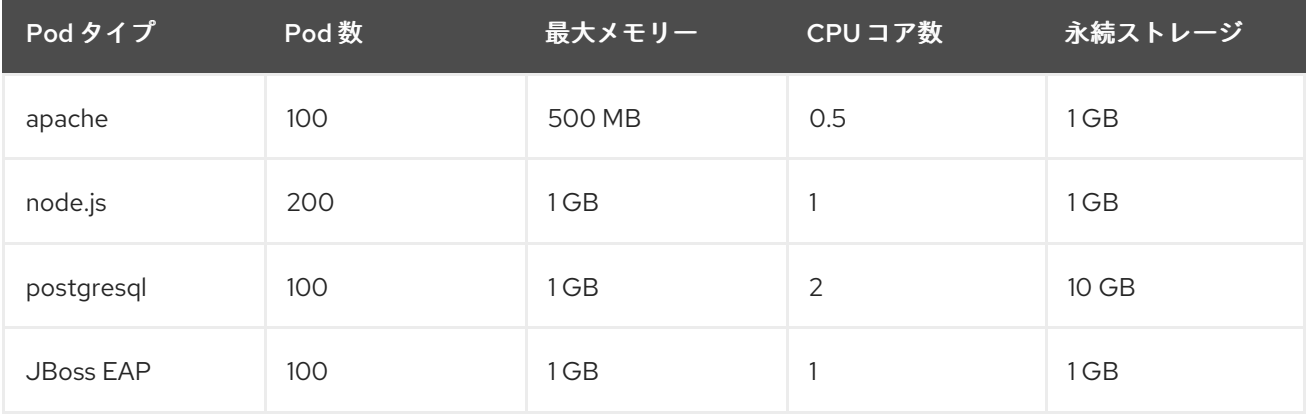

推定要件: CPU コア 550 個、メモリー 450GB およびストレージ 1.4TB

ノードのインスタンスサイズは、希望に応じて増減を調整できます。ノードのリソースはオーバーコ ミットされることが多く、デプロイメントシナリオでは、小さいノードで数を増やしたり、大きいノー ドで数を減らしたりして、同じリソース量を提供することもできます。このデプロイメントシナリオで は、小さいノードで数を増やしたり、大きいノードで数を減らしたりして、同じリソース量を提供する こともできます。運用上の敏捷性やインスタンスごとのコストなどの要因を考慮する必要があります。

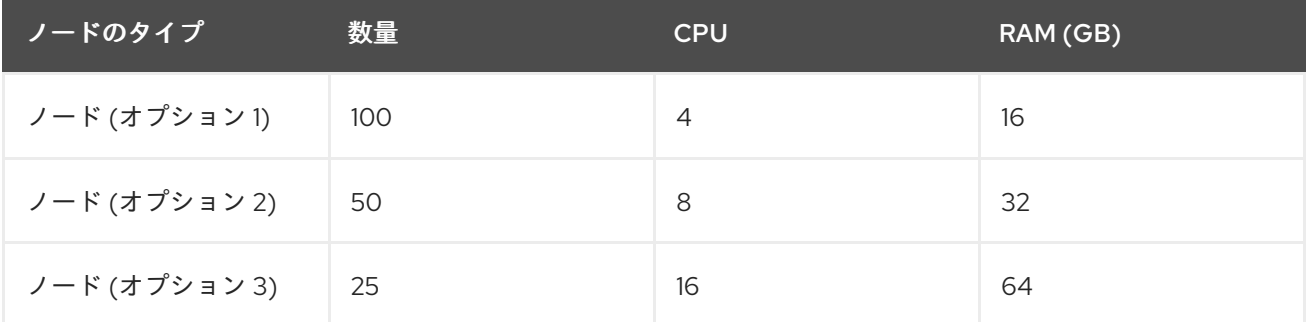

アプリケーションによってはオーバーコミットの環境に適しているものもあれば、そうでないものもあ ります。たとえば、Java アプリケーションや Huge Page を使用するアプリケーションの多くは、オー バーコミットに対応できません。対象のメモリーは、他のアプリケーションに使用できません。上記の 例では、環境は一般的な比率として約 30 % オーバーコミットされています。

### 第7章 ストレージの最適化

<span id="page-36-0"></span>ストレージを最適化すると、すべてのリソースでストレージの使用を最小限に抑えることができます。 管理者は、ストレージを最適化することで、既存のストレージリソースが効率的に機能できるようにす ることができます。

### <span id="page-36-1"></span>7.1. 利用可能な永続ストレージオプション

永続ストレージオプションについて理解し、OpenShift Container Platform 環境を最適化できるように します。

#### 表7.1 利用可能なストレージオプション

<span id="page-36-3"></span><span id="page-36-2"></span>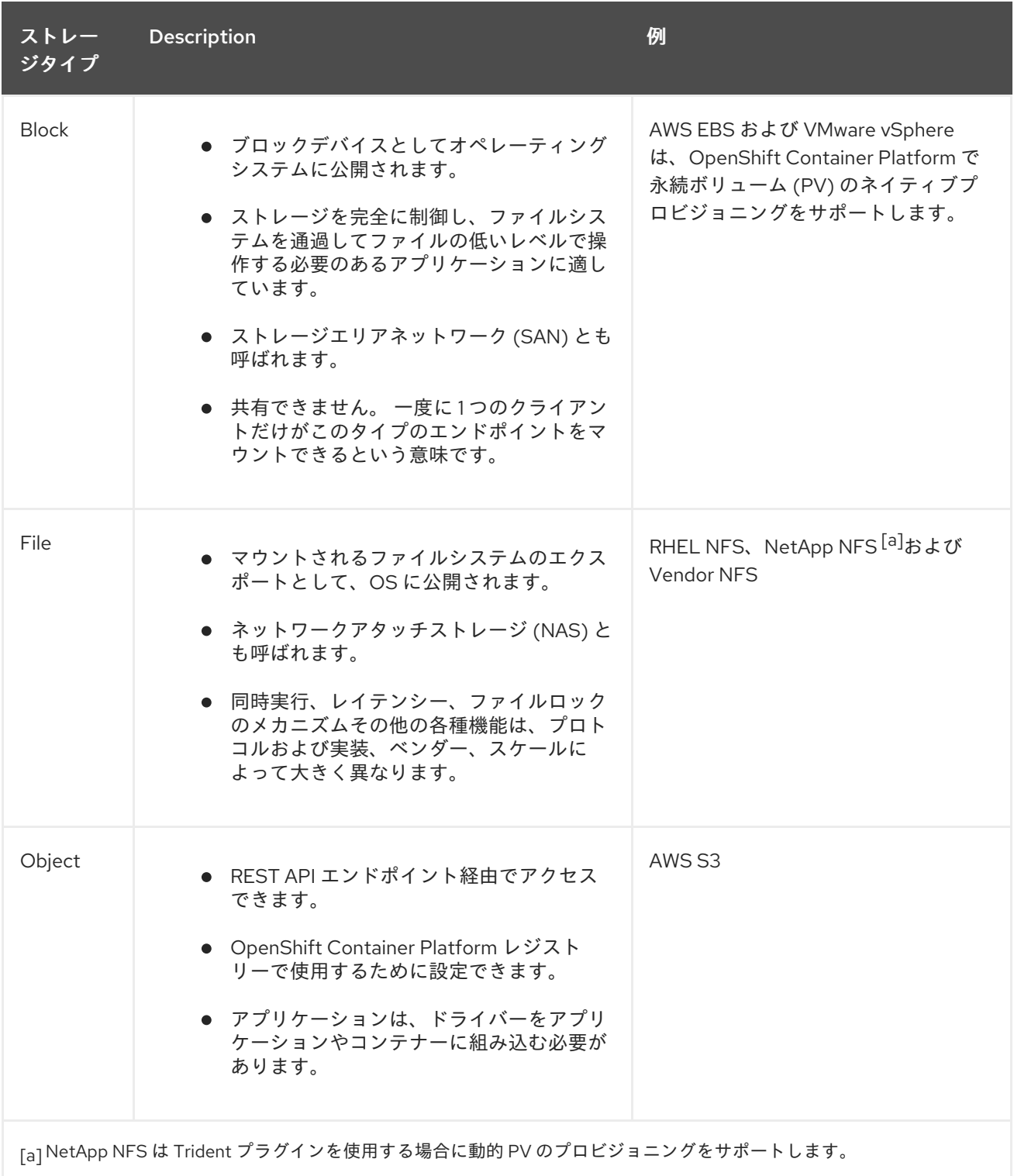

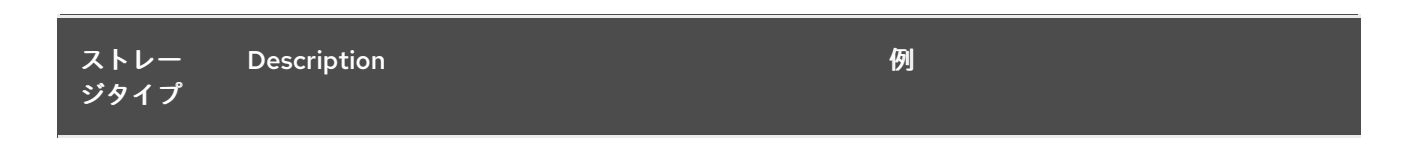

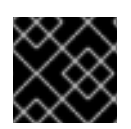

#### 重要

<span id="page-37-13"></span><span id="page-37-10"></span>現時点で、CNS は OpenShift Container Platform 4.1 ではサポートされていません。

### <span id="page-37-0"></span>7.2. 設定可能な推奨ストレージ技術

以下の表では、特定の OpenShift Container Platform クラスターアプリケーション向けに設定可能な推 奨のストレージ技術についてまとめています。

#### 表7.2 設定可能な推奨ストレージ技術

<span id="page-37-12"></span><span id="page-37-11"></span><span id="page-37-9"></span><span id="page-37-8"></span>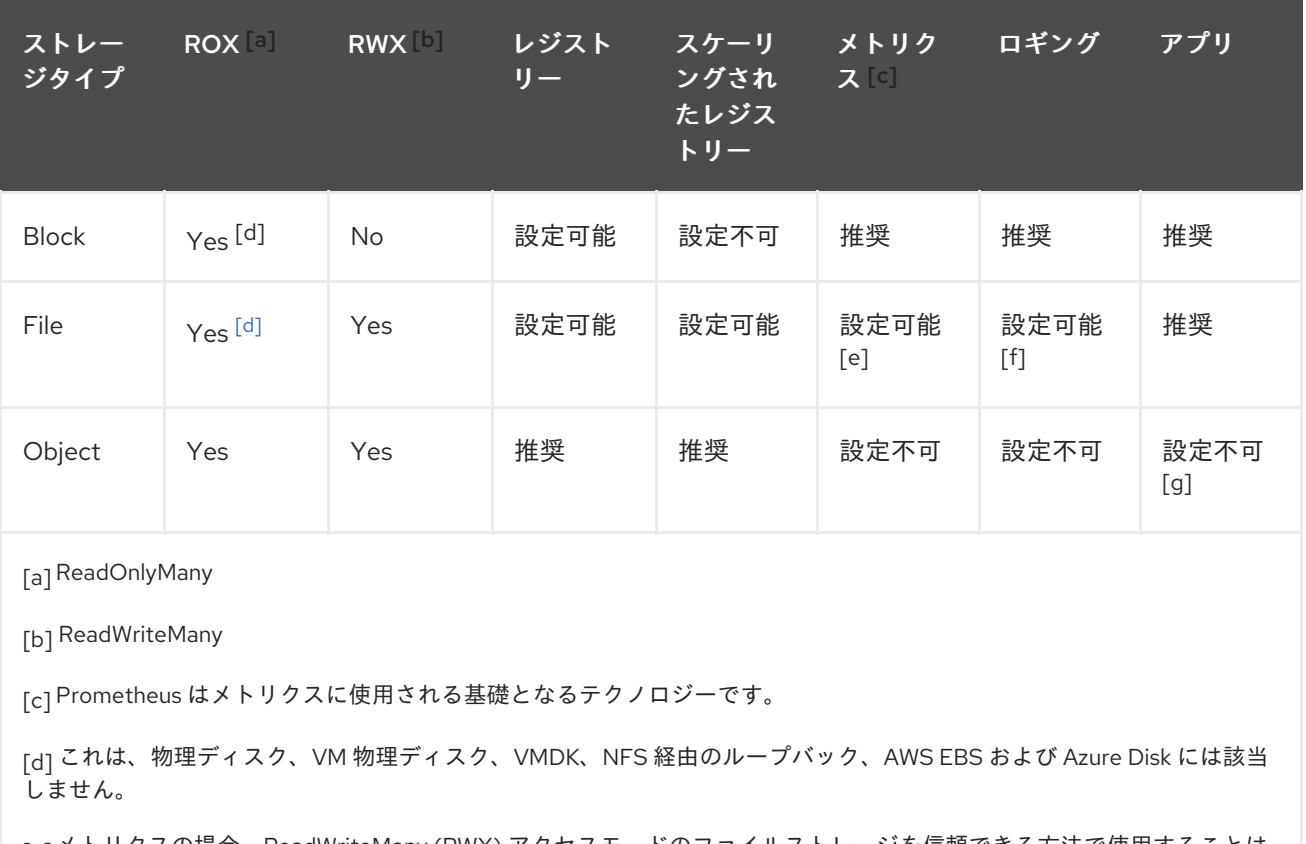

<span id="page-37-14"></span><span id="page-37-5"></span><span id="page-37-4"></span><span id="page-37-3"></span><span id="page-37-2"></span><span id="page-37-1"></span>[\[e\]](#page-37-12)メトリクスの場合、ReadWriteMany (RWX)アクセスモードのファイルストレージを信頼できる方法で使用することは できません。ファイルストレージを使用する場合、メトリクスと共に使用されるように設定される PersistentVolumeClaimsでRWXアクセスモードを設定しないでください。

<span id="page-37-6"></span>[\[f\]](#page-37-13) ロギングの場合、共有ストレージを使用することはアンチパターンとなります。elasticsearch ごとに 1つのボリューム が必要です。

<span id="page-37-7"></span>[\[g\]](#page-37-14) オブジェクトストレージは、OpenShift Container PlatformのPV/永続ボリューム要求(PVC: Persistent Volume Claim)で消費されません。アプリは、オブジェクトストレージのREST APIと統合する必要があります。

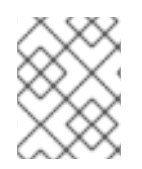

### 注記

スケーリングされたレジストリーとは、3 つ以上の Pod レプリカが稼働する OpenShift Container Platform レジストリーのことです。

#### 7.2.1. 特定アプリケーションのストレージの推奨事項

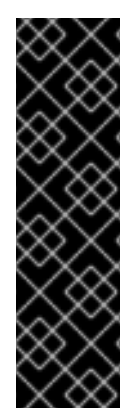

#### 重要

テストにより、NFS サーバーを RHEL でコンテナーイメージレジストリーのストレージ バックエンドとして使用することに関する問題が検出されています。これには、 OpenShift Container レジストリーおよび Quay、メトリクスストレージの Cassandra、 およびロギングストレージの Elasticsearch が含まれます。そのため、コアサービスで使 用される PV をサポートするために NFS を使用することは推奨されていません。

他の NFS の実装ではこれらの問題が検出されない可能性があります。OpenShift コアコ ンポーネントに対して実施された可能性のあるテストに関する詳細情報は、個別の NFS 実装ベンダーにお問い合わせください。

#### 7.2.1.1. レジストリー

スケーリングなし/高可用性 (HA) ではない OpenShift Container Platform レジストリークラスターのデ プロイメント:

- 推奨されるストレージ技術はオブジェクトストレージであり、次はブロックストレージです。 ストレージ技術は、RWX アクセスモードをサポートする必要はありません。
- ストレージ技術は、リードアフターライト (Read-After-Write) の一貫性を確保する必要があり ます。すべての NAS ストレージは、実稼働環境のワークロードを処理する OpenShift Container Platform レジストリークラスターのデプロイメントには推奨されません。
- **hostPath** ボリュームは、スケーリングなし/非 HA の OpenShift Container Platform レジスト リー用に設定可能ですが、クラスターデプロイメントには推奨しません。

#### 7.2.1.2. スケーリングされたレジストリー

スケーリングされた/高可用性 (HA) の OpenShift Container Platform レジストリーのクラスターデプロ イメント:

- 推奨されるストレージ技術はオブジェクトストレージです。ストレージ技術は、RWX アクセス モードをサポートし、リードアフターライトの一貫性を確保する必要があります。
- 実稼働環境のワークロードを処理するスケーリングされた/HA の OpenShift Container Platform レジストリークラスターのデプロイメントには、ファイルストレージやブロックスト レージは推奨しません。
- すべての NAS ストレージは、実稼働環境のワークロードを処理する OpenShift Container Platform レジストリークラスターのデプロイメントには推奨されません。

#### 7.2.1.3. メトリクス

OpenShift Container Platform がホストするメトリクスのクラスターデプロイメント:

● 推奨されるストレージ技術はブロックストレージです。

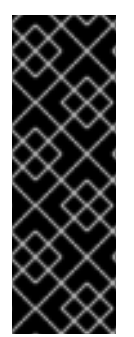

#### 重要

テストの結果、ファイルストレージを使用すると修復不能な大規模な破損が発生するこ とが確認されたため、ファイルストレージをメトリクスで使用することは推奨されませ ん。

これらの問題が検出されない可能性のあるファイルストレージの実装が市場で利用でき る可能性があります。OpenShift コアコンポーネントに対して実施された可能性のある テストに関する詳細情報は、個別のストレージベンダーにお問い合わせください。

#### 7.2.1.4. ロギング

OpenShift Container がホストするロギングのクラスターデプロイメント:

- 推奨されるストレージ技術はブロックストレージです。
- 実稼働ワークロードがあるホスト型のメトリクスクラスターデプロイメントに NAS ストレージ を使用することは推奨されません。

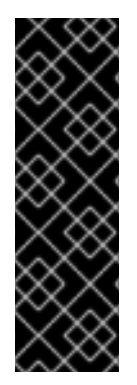

#### 重要

テストにより、NFS サーバーを RHEL でコンテナーイメージレジストリーのストレージ バックエンドとして使用することに関する問題が検出されています。これには、ロギン グストレージの Elasticsearch が含まれます。そのため、コアサービスで使用される PV をサポートするために NFS を使用することは推奨されていません。

他の NFS の実装ではこれらの問題が検出されない可能性があります。OpenShift コアコ ンポーネントに対して実施された可能性のあるテストに関する詳細情報は、個別の NFS 実装ベンダーにお問い合わせください。

#### 7.2.1.5. アプリケーション

以下の例で説明されているように、アプリケーションのユースケースはアプリケーションごとに異なり ます。

- 動的な PV プロビジョニングをサポートするストレージ技術は、マウント時のレイテンシーが 低く、ノードに関連付けられておらず、正常なクラスターをサポートします。
- アプリケーション開発者はアプリケーションのストレージ要件や、それがどのように提供され ているストレージと共に機能するかを理解し、アプリケーションのスケーリング時やストレー ジレイヤーと対話する際に問題が発生しないようにしておく必要があります。

7.2.2. 特定のアプリケーションおよびストレージの他の推奨事項

- OpenShift Container Platform Internal etcd: etcd の信頼性を最も高く保つには、一貫してレイ テンシーが最も低くなるストレージ技術が推奨されます。
- OpenStack Cinder: OpenStack Cinder は ROX アクセスモードのユースケースで適切に機能す る傾向があります。
- データベース: データベース (RDBMS、NoSQL DB など) は、専用のブロックストレージで最適 に機能する傾向にあります。

### 第8章 ルーティングの最適化

<span id="page-40-0"></span>OpenShift Container Platform HAProxy ルーターは、パフォーマンスを最適化するためにスケーリング します。

<span id="page-40-1"></span>8.1. ベースラインのルーターパフォーマンス

OpenShift Container Platform ルーターは、宛先が OpenShift Container Platform サービスのすべての 外部トラフィックに対する Ingress ポイントです。

1 秒に処理される HTTP 要求について、単一の HAProxy ルーターを評価する場合に、パフォーマンスは 多くの要因により左右されます。特に以下が含まれます。

- HTTP keep-alive/close モード
- ルートタイプ
- TLS セッション再開のクライアントサポート
- ターゲットルートごとの同時接続数
- ターゲットルート数
- バックエンドサーバーのページサイズ
- 基礎となるインフラストラクチャー (ネットワーク/SDN ソリューション、CPU など)

個別の環境でのパフォーマンスは異なりますが、Red Hat ラボは、サイズが 4 vCPU/16GB RAM のパブ リッククラウドインスタンスでテストします。 ルート 100 個を処理し、1kB 静的ページに対応するバッ クエンドで終端される 100 ルートを処理する単一の HAProxy ルーターは、1 秒ごとに以下の数のトラン ザクションを処理できます。

HTTP keep-alive モードのシナリオの場合:

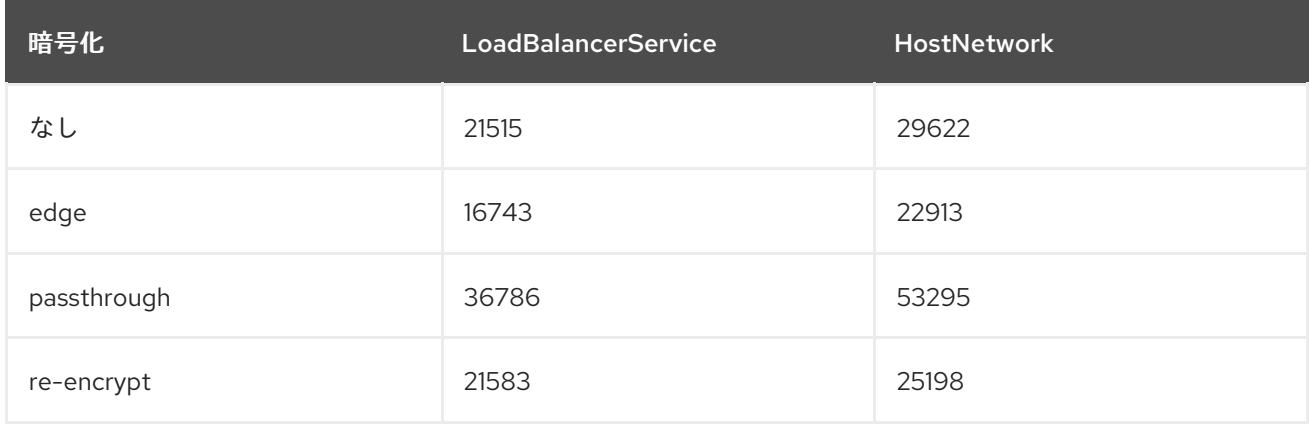

HTTP close (keep-alive なし) のシナリオの場合:

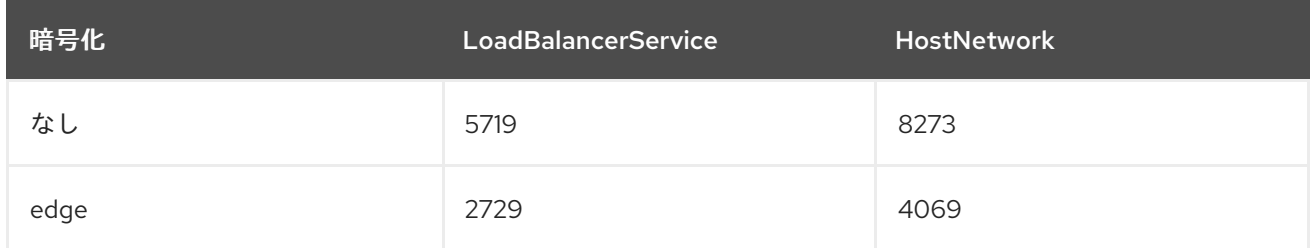

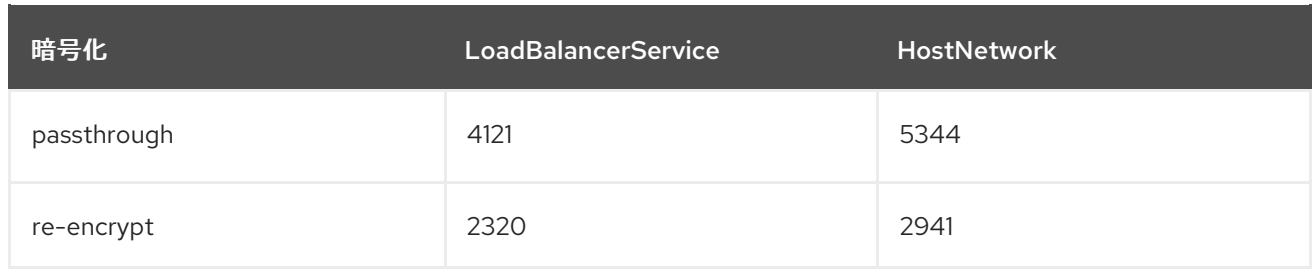

**ROUTER\_THREADS=4** が設定されたデフォルトのルート設定が使用され、2 つの異なるエンドポイン トの公開ストラテジー (LoadBalancerService/HostNetwork) がテストされています。TLS セッション再 開は暗号化ルートについて使用されています。HTTP keep-alive の場合は、単一の HAProxy ルーターが ページサイズが 8kB でも、1 Gbit の NIC を飽和させることができます。

最新のプロセッサーが搭載されたベアメタルで実行する場合は、上記のパブリッククラウドインスタン スのパフォーマンスの約 2 倍のパフォーマンスになることを予想できます。このオーバーヘッドは、パ ブリッククラウドにある仮想化層により発生し、プライベートクラウドベースの仮想化にも多くの場 合、該当します。以下の表は、ルーターの背後で使用するアプリケーション数についてのガイドです。

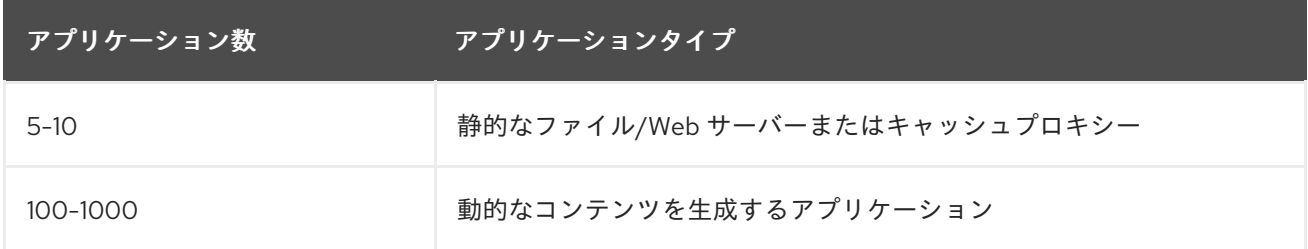

通常、HAProxy は、使用されるて技術に応じて 5 から 1000 のアプリケーションのルーターをサポート します。ルーターのパフォーマンスは、言語や静的コンテンツと動的コンテンツの違いを含め、その背 後にあるアプリケーションの機能およびパフォーマンスによって制限される可能性があります。

ルーターのシャード化は、アプリケーションに対してより多くのルートを提供するために使用され、 ルーティング層の水平スケーリングに役立ちます。

### <span id="page-41-0"></span>8.2. ルーターパフォーマンスの最適化

OpenShift Container Platform では、環境変数 (**ROUTER\_THREADS**、 **ROUTER\_DEFAULT\_TUNNEL\_TIMEOUT**、**ROUTER\_DEFAULT\_CLIENT\_TIMEOUT**、**ROUTER\_DE FAULT\_SERVER\_TIMEOUT**、および **RELOAD\_INTERVAL**) を設定してルーターのデプロイメントを 変更することをサポートしていません。

ルーターのデプロイメントは変更できますが、Ingress Operator が有効にされている場合、設定は上書 きされます。

### <span id="page-42-0"></span>第9章 HUGE PAGE の機能およびそれらがアプリケーションに よって消費される仕組み

### <span id="page-42-1"></span>9.1. HUGE PAGE の機能

メモリーは Page と呼ばれるブロックで管理されます。多くのシステムでは、1 ページは 4Ki です。メ モリー 1Mi は 256 ページに、メモリー 1Gi は 256,000 ページに相当します。CPU には、内蔵のメモ リー管理ユニットがあり、ハードウェアでこのようなページリストを管理します。トランスレーション ルックアサイドバッファー (TLB: Translation Lookaside Buffer) は、仮想から物理へのページマッピン グの小規模なハードウェアキャッシュのことです。ハードウェアの指示で渡された仮想アドレスが TLB にあれば、マッピングをすばやく決定できます。そうでない場合には、TLB ミスが発生し、システムは 速度が遅く、ソフトウェアベースのアドレス変換にフォールバックされ、パフォーマンスの問題が発生 します。TLB のサイズは固定されているので、TLB ミスの発生率を減らすには Page サイズを大きくす る必要があります。

Huge Page とは、4Ki より大きいメモリーページのことです。x86\_64 アーキテクチャーでは、2Mi と 1Gi の 2 つが一般的な Huge Page サイズです。別のアーキテクチャーではサイズは異なります。Huge Page を使用するには、アプリケーションが認識できるようにコードを書き込む必要があります。 Transparent Huge Pages (THP) は、アプリケーションによる認識なしに、Huge Page の管理を自動化 しようとしますが、制約があります。特に、ページサイズは 2Mi に制限されます。THP では、THP の デフラグが原因で、メモリー使用率が高くなり、断片化が起こり、パフォーマンスの低下につながり、 メモリーページがロックされてしまう可能性があります。このような理由から、アプリケーションは THP ではなく、事前割り当て済みの Huge Page を使用するように設計 (また推奨) される場合がありま す。

OpenShift Container Platform では、Pod のアプリケーションが事前に割り当てられた Huge Page を割 り当て、消費することができます。

### <span id="page-42-2"></span>9.2. HUGE PAGE がアプリケーションによって消費される仕組み

ノードは、Huge Page の容量をレポートできるように Huge Page を事前に割り当てる必要がありま す。ノードは、単一サイズの Huge Page のみを事前に割り当てることができます。

Huge Page は、リソース名の **hugepages-<size>** を使用してコンテナーレベルのリソース要件で消費 可能です。サイズは、特定のノードでサポートされる最もコンパクトなバイナリー表示 (整数値を使用) に置き換えます。たとえば、ノードが 2048KiB のページサイズをサポートする場合は、スケジュール 可能なリソース hugepages-2Mi を公開します。 CPU やメモリーとは異なり、Huge Page はオーバー コミットをサポートしません。

apiVersion: v1 kind: Pod metadata: generateName: hugepages-volumespec: containers: - securityContext: privileged: true image: rhel7:latest command: - sleep - inf name: example volumeMounts: - mountPath: /dev/hugepages

<span id="page-43-1"></span>name: hugepage resources: limits: hugepages-2Mi: 100Mi **1** memory: "1Gi" cpu: "1" volumes: - name: hugepage emptyDir: medium: HugePages

[1](#page-43-1) **hugepages** のメモリー量は、実際に割り当てる量に指定します。この値は、ページサイズで乗算 した **hugepages** のメモリー量に指定しないでください。たとえば、Huge Page サイズが 2MB と 仮定し、アプリケーションに Huge Page でバックアップする RAM 100 MB を使用する場合には、 Huge Page は 50 に指定します。OpenShift Container Platform により、計算処理が実行されま す。上記の例にあるように、**100MB** を直接指定できます。

#### 指定されたサイズの Huge Page の割り当て

プラットフォームによっては、複数の Huge Page サイズをサポートするものもあります。特定のサイ ズの Huge Page を割り当てるには、Huge Page の起動コマンドパラメーターの前に、Huge Page サイ ズの選択パラメーター **hugepagesz=<size>** を指定してください。**<size>** の値は、バイトで指定する 必要があります。その際、オプションでスケールサフィックス [**kKmMgG**] を指定できます。 デフォル トの Huge Page サイズは、**default\_hugepagesz=<size>** の起動パラメーターで定義できます。

#### Huge page requirements

- Huge Page 要求は制限と同じでなければなりません。制限が指定されているにもかかわらず、 要求が指定されていない場合には、これがデフォルトになります。
- Huge Page は、Pod のスコープで分割されます。コンテナーの分割は、今後のバージョンで予 定されています。
- Huge Page がサポートする EmptyDir ボリュームは、Pod 要求よりも多くの Huge Page メモ リーを消費することはできません。
- shmqet() で SHM\_HUGETLB を使用して Huge Page を消費するアプリケーション は、proc/sys/vm/hugetlb\_shm\_group に一致する補助グループで実行する必要があります。

#### 追加リソース

Configuring [Transparent](https://access.redhat.com/documentation/en-us/red_hat_enterprise_linux/7/html/performance_tuning_guide/sect-red_hat_enterprise_linux-performance_tuning_guide-configuring_transparent_huge_pages) Huge Pages

### <span id="page-43-0"></span>9.3. HUGE PAGE の設定

ノードは、OpenShift Container Platform クラスターで使用される Huge Page を事前に割り当てる必要 があります。Node Tuning Operator を使用し、特定のノードで Huge Page を割り当てます。

#### 手順

1. ノードにタグを付け、割り当てる必要のある Huge Page を記述した Tuned プロファイルを適 用するノードを Node Tuning Operator が識別できるようにします。

\$ oc label node <node\_using\_hugepages> hugepages=true

2. 以下の内容でファイルを作成し、これに **hugepages\_tuning.yaml**という名前を付けます。

```
1
2
3
   apiVersion: tuned.openshift.io/v1
   kind: Tuned
  metadata:
    name: hugepages 1
   namespace: openshift-cluster-node-tuning-operator
   spec:
   profile: 2
   - data: |
      [main]
      summary=Configuration for hugepages
      include=openshift-node
      [vm]
      transparent_hugepages=never
      [sysctl]
      vm.nr_hugepages=1024
     name: node-hugepages
    recommend:
    - match: 3
     - label: hugepages
     priority: 30
     profile: node-hugepages
    name パラメーターの値を hugepagesに設定します。
    Huge Page を割り当てる profile セクションを設定します。
    プロファイルを hugepages ラベルのあるノードに関連付けるには、 match セクションを
    設定します。
```
<span id="page-44-2"></span>3. **hugepages\_tuning.yaml** ファイルを使用して、カスタム **hugepages** Tuned プロファイルを作 成します。

\$ oc create -f hugepages\_tuning.yaml

4. プロファイルの作成後、Operator は新規プロファイルを正確なノードに適用し、Huge Page を 割り当てます。Huge Page を使用してノードでチューニングされた Pod のログをチェックし て、以下を確認します。

\$ oc logs <tuned\_pod\_on\_node\_using\_hugepages> \ -n openshift-cluster-node-tuning-operator | grep 'applied\$' | tail -n1

2019-08-08 07:20:41,286 INFO tuned.daemon.daemon: static tuning from profile 'nodehugepages' applied